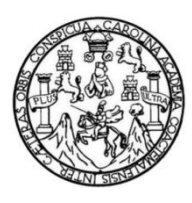

Universidad de San Carlos de Guatemala Facultad de Ingeniería Escuela de Ingeniería en Ciencias y Sistemas

# **APLICACIÓN ANDROID PARA LA REALIZACIÓN DE EXÁMENES Y ENCUESTAS**

## **Fernando Anibal López Flores**

Asesorado por el Ing. Herman Igor Véliz Linares

Guatemala, agosto de 2016

UNIVERSIDAD DE SAN CARLOS DE GUATEMALA

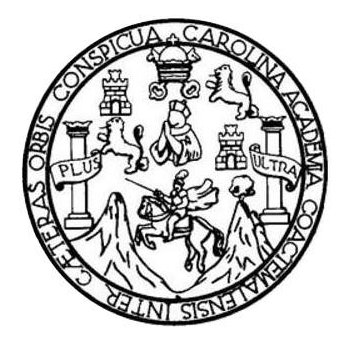

FACULTAD DE INGENIERÍA

# **APLICACIÓN ANDRIOD PARA LA REALIZACIÓN DE EXÁMENES Y ENCUESTAS**

TRABAJO DE GRADUACIÓN

## PRESENTADO A LA JUNTA DIRECTIVA DE LA FACULTAD DE INGENIERÍA POR

## **FERNANDO ANIBAL LÓPEZ FLORES**

ASESORADO POR EL ING. HERMAN IGOR VÉLIZ LINARES

AL CONFERÍRSELE EL TÍTULO DE

**INGENIERO EN CIENCIAS Y SISTEMAS**

GUATEMALA, AGOSTO DE 2016

# UNIVERSIDAD DE SAN CARLOS DE GUATEMALA FACULTAD DE INGENIERÍA

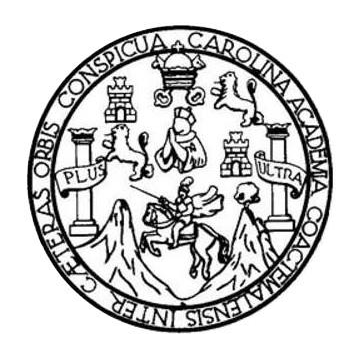

### **NÓMINA DE JUNTA DIRECTIVA**

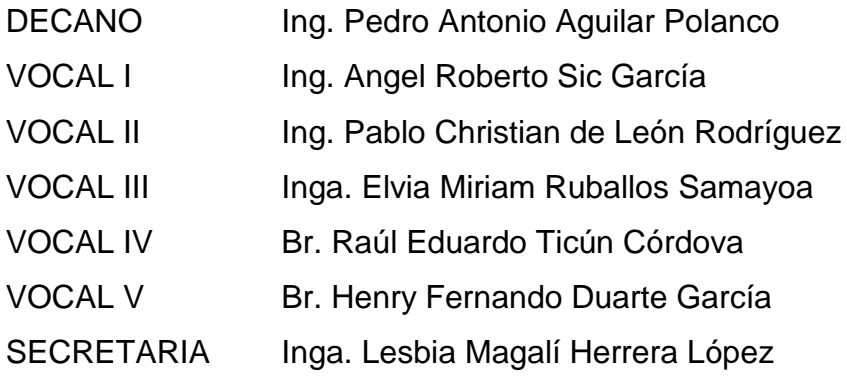

## **TRIBUNAL QUE PRACTICÓ EL EXAMEN GENERAL PRIVADO**

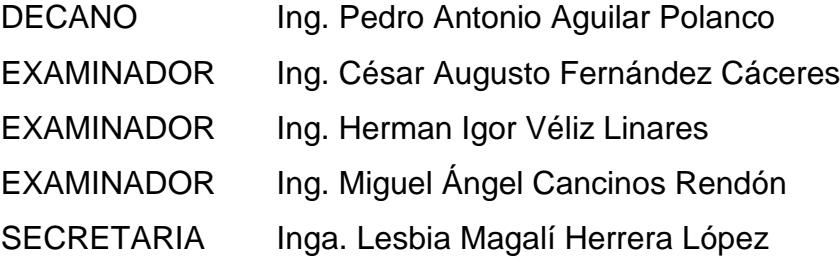

## **HONORABLE TRIBUNAL EXAMINADOR**

En cumplimiento con los preceptos que establece la ley de la Universidad de San Carlos de Guatemala, presento a su consideración mi trabajo de graduación titulado:

# **APLICACIÓN ANDROID PARA LA REALIZACIÓN DE EXÁMENES Y ENCUESTAS**

Tema que me fuera asignado por la Dirección de la Escuela de Ingeniería de Ciencias y Sistemas, con fecha 9 de marzo de 2015.

**Fernando Anibal López Flores**

Guatemala 20 de enero de 2016

A quien interese: Facultad de Ingeniería Universidad de San Carlos de Guatemala

Por este medio me permito informar que se ha concluido la elaboración de la tesis en la modalidad de desarrollo, titulada "Aplicación Android para la realización de exámenes y encuestas", que realizó el alumno Fernando Aníbal López Flores con número de carné 2005-11937, estudiante de la carrera de Ingeniería en Ciencias y Sistemas de la facultad de Ingeniería. La cual ha sido revisada y cumple con los requisitos de calidad, teóricos, metodológicos y técnicos establecidos para ser presentado.

**Jng. Herman Jgor Véliz Linares** COLEGIADO No. 4836 Atte Ingeniero Herm an Veliz Asesor

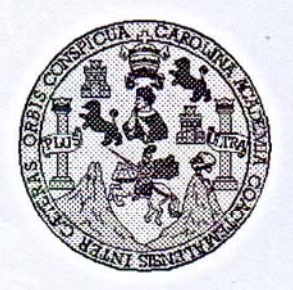

Universidad San Carlos de Guatemala Facultad de Ingeniería Escuela de Ingeniería en Ciencias y Sistemas

Guatemala, 3 de Febrero de 2016

Ingeniero **Marlon Antonio Pérez Türk** Director de la Escuela de Ingeniería **En Ciencias y Sistemas** 

Respetable Ingeniero Pérez:

Por este medio hago de su conocimiento que he revisado el trabajo de graduación del estudiante FERNANDO ANIBAL LÓPEZ FLORES con camé 200511937, titulado: "APLICACIÓN ANDROID PARA LA REALIZACIÓN DE EXAMENES Y ENCUESTAS", y a mi criterio el mismo cumple con los objetivos propuestos para su desarrollo, según el protocolo.

Al agradecer su atención a la presente, aprovecho la oportunidad para suscribirme,

Atentamente,

CORDINACION TE Ing. Carlos Altredo Azurdia Coordinador de Privados evisión de Trabajos de Graduación

E S UNIVERSIDAD DE SAN CARLOS C DE GUATEMALA U E L A D **FACULTAD DE INGENIERÍA** E **ESCUELA DE INGENIERÍA EN CIENCIAS Y SISTEMAS** TEL: 24188000 Ext. 1534  $\mathbf{I}$ N G E N El Director de la Escuela de Ingeniería en Ciencias y Sistemas de la  $\mathbf{I}$ Facultad de Ingeniería de la Universidad de San Carlos de E Guatemala, luego de conocer el dictamen del asesor con el visto  $\mathsf{R}$ bueno del revisor y del Licenciado en Letras, del trabajo de í graduación "APLICACIÓN ANDROID PARA LA REALIZACIÓN  $\mathbf{A}$ DE EXÁMENES Y ENCUESTAS", realizado por el estudiante. FERNANDO ANIBAL LÓPEZ FLORES, aprueba el presente trabajo E y solicita la autorización del mismo. N C  $\mathbf{I}$ "ID Y ENSEÑAD A TODOS" E N RSIDAD DE SAN CARLOS DE GUAILER C  $\mathbf{I}$ DIRECCION DE **NGENIERIA EN CIENCIAS** A Y SISTEMAS S  $Ing.$ **Ho Pérez Türk Director** Y Escuela de Ingeniería en Ciencias y Sistemas  $\mathbf{s}$  $\mathbf{I}$ S T Guatemala, 12 de agosto de 2016 E M A S

Universidad de San Carlos de Guatemala

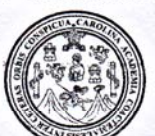

Facultad de Ingeniería Decanato

Ref.DTG.D.368-2015

El Decano de la Facultad de Ingeniería de la Universidad de San Carlos de Guatemala, luego de conocer la aprobación por parte del Director de la Escuela de Ingeniería en Ciencias y Sistemas, al trabajo de graduación titulado: APLICACIÓN ANDROID PARA LA REALIZACIÓN DE EXÁMENES Y ENCUESTAS. presentado por El estudiante universitatio e Fernando Anibal López Flores, y después de haber culminado las revisiones previas bajo la responsabilidad de las instancias correspondientes, se autoriza la impresión del mismo?

ROLI

**IMPRÍMASE** Ing Pedro Antonio Aguilar Polanco D DE SAN CARIO Decano DECANO TAD DE INGENIES

Guatemala, agosto de 2016

/cc

## **ACTO QUE DEDICO A:**

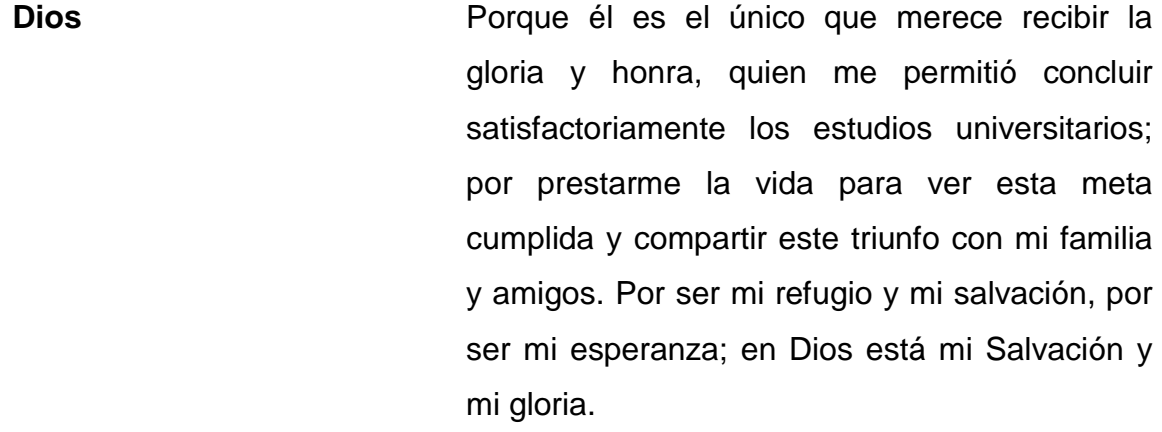

**Mis padres** Aníbal López e Ingrid de López, por ser parte fundamental en mi educación, por su esfuerzo para brindarme la oportunidad de estudiar y guiarme por los caminos de Dios.

**Mis hermanos** Jazmin y Pablo López, quienes han sido mi gran apoyo para culminar esta etapa.

**Mi familia** Por sus muestras de cariño y palabras de aliento, las cuales fueron un aliciente para continuar con esta etapa.

**Mis amigos** Por su ayuda, motivación, y por invertir tiempo conmigo.

### **AGRADECIMIENTOS A:**

**Dios Mis padres y hermanos Mi familia Mis amigos y hermanos en Cristo Universidad de San Carlos de Guatemala Todos aquellos** Por ser él quien nos da la sabiduría, la salud, las fuerzas. Porque Dios es bueno todo el tiempo y todo el tiempo Dios es bueno; por su amor tan grande. Por ser parte importante de mi vida y mi educación; por ser el principal apoyo para culminar la carrera universitaria. Por sus oraciones pidiendo a Dios por mi vida. Por estar siempre dispuestos a apoyar en cualquier circunstancia. Por su ayuda y colaboración. Especialmente a la Facultad de Ingeniería y a los catedráticos que dan su mayor esfuerzo para la formación de profesionales. Que de alguna manera me ayudaron a completar satisfactoriamente esta etapa de mi vida.

# ÍNDICE GENERAL

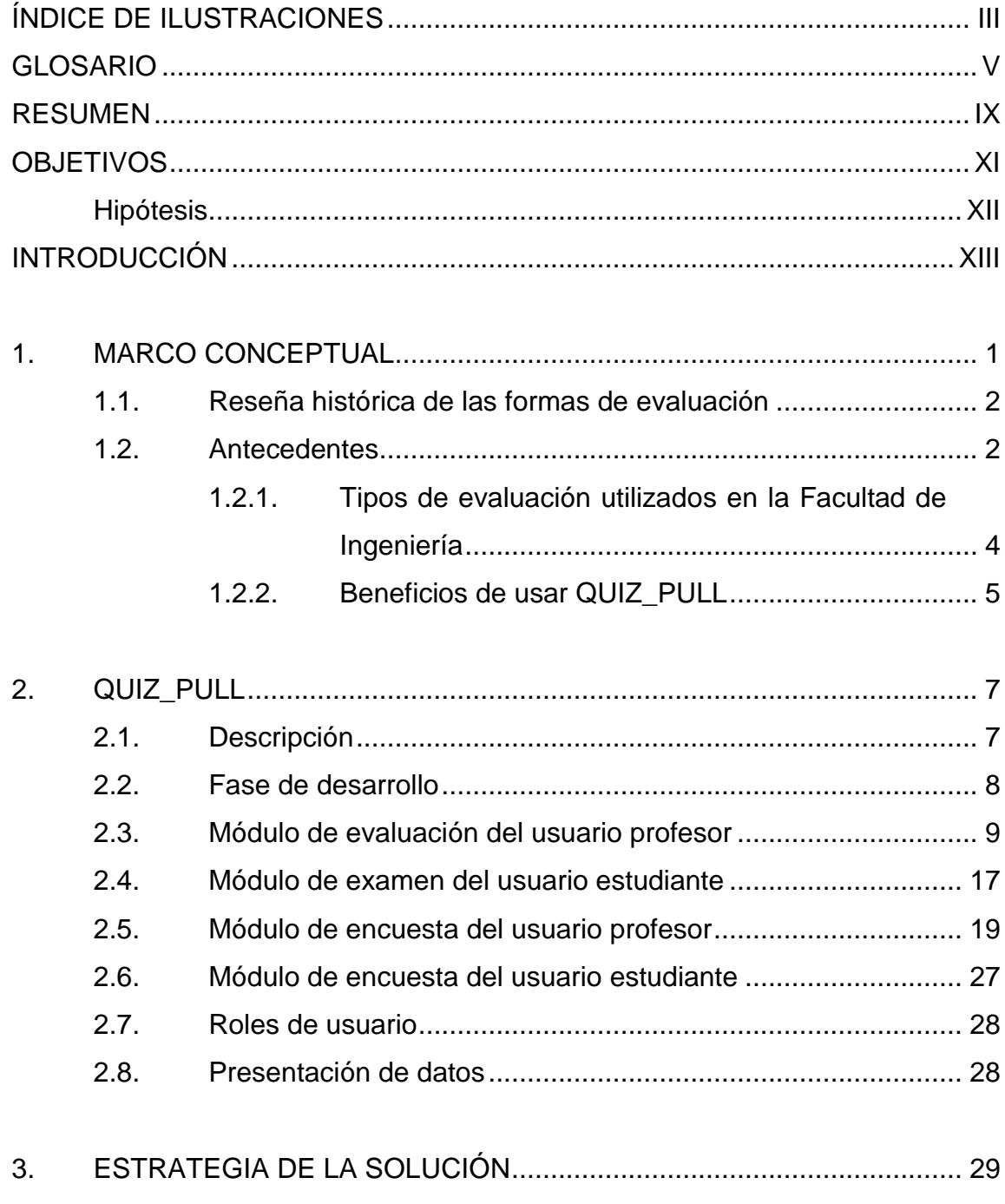

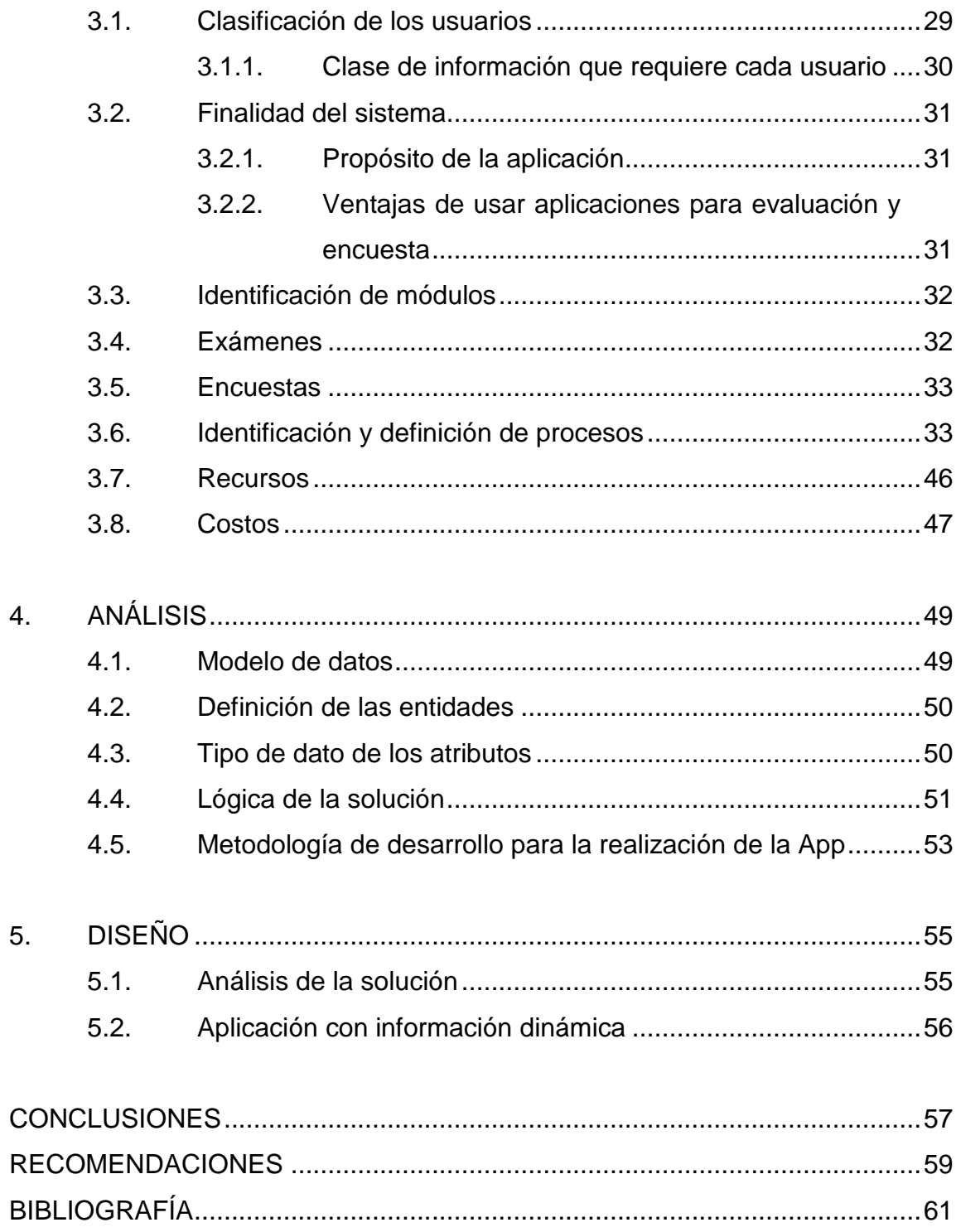

# <span id="page-14-0"></span>**ÍNDICE DE ILUSTRACIONES**

## **FIGURAS**

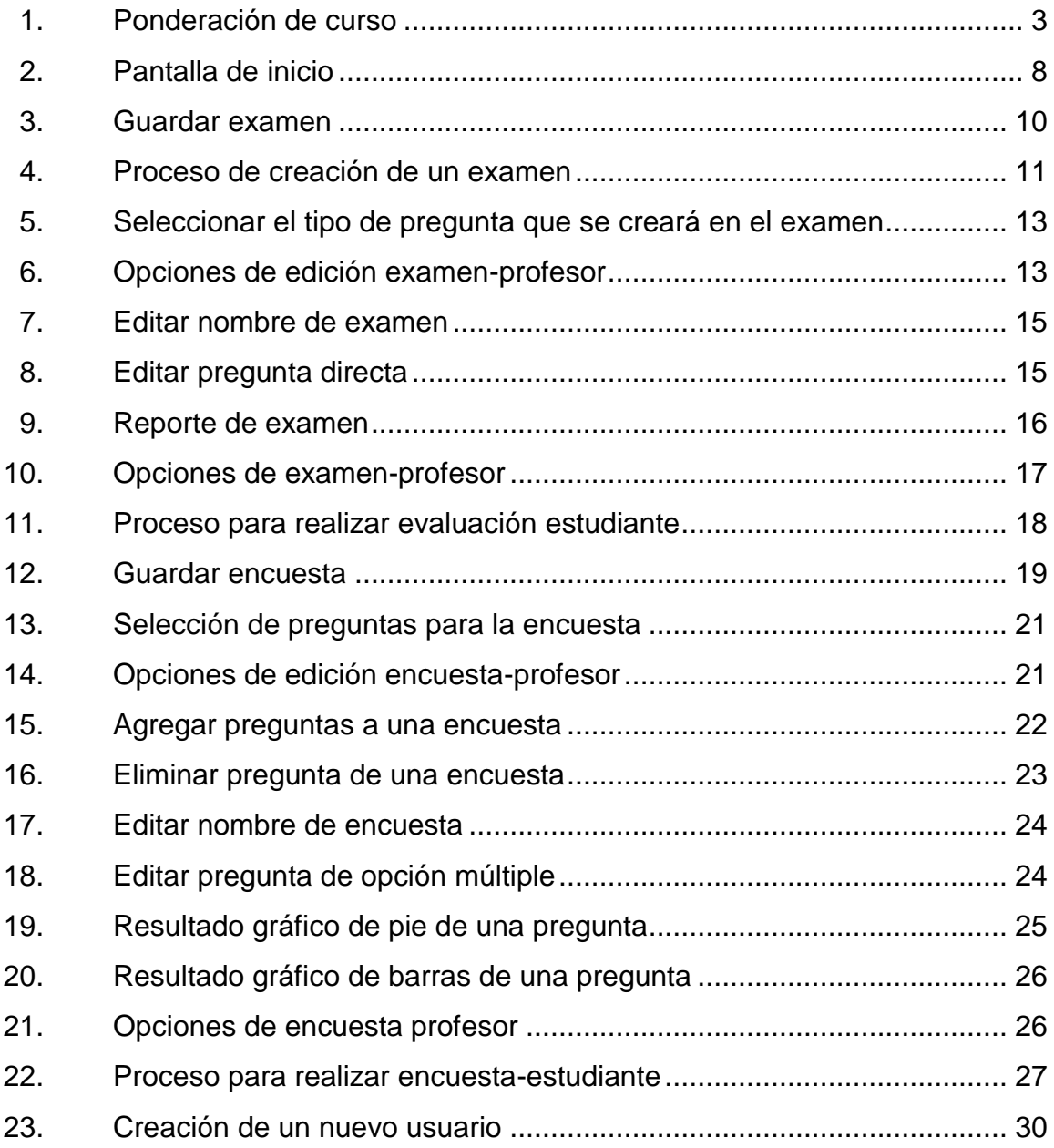

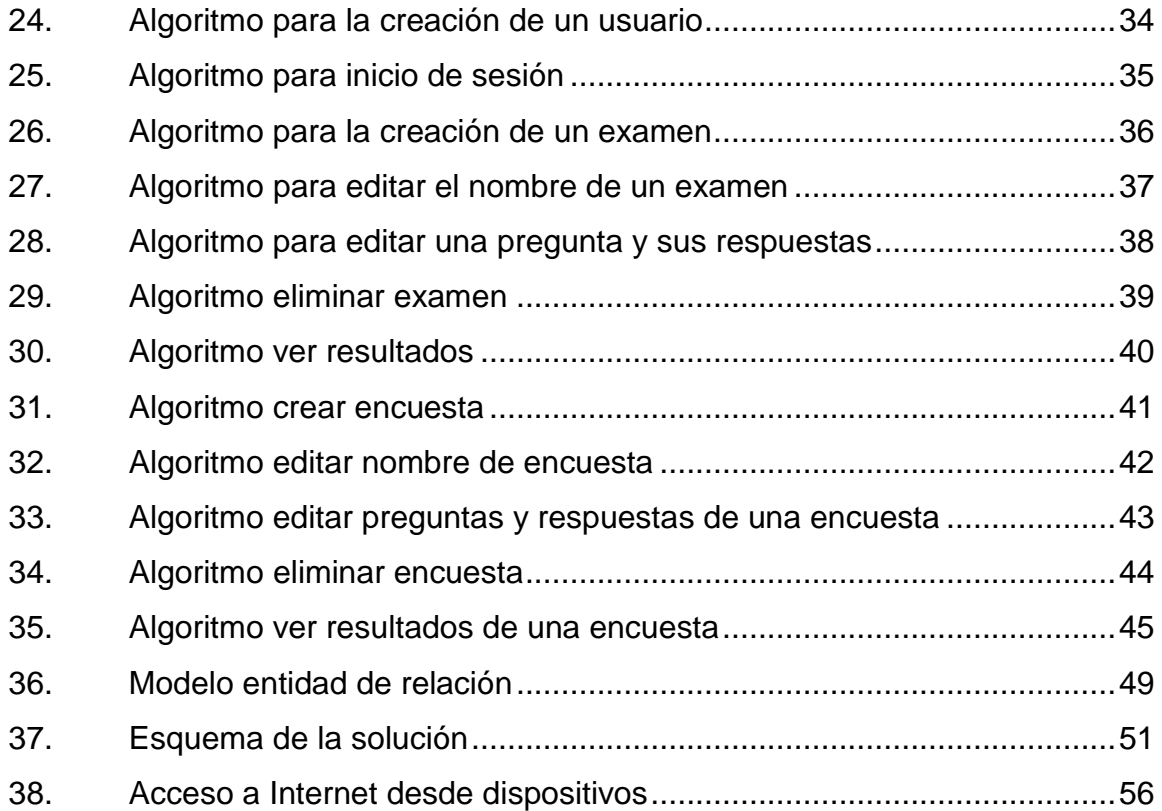

## **TABLAS**

![](_page_15_Picture_113.jpeg)

### **GLOSARIO**

- <span id="page-16-0"></span>Android **Sistema operativo para dispositivos móviles, basado** en GNU Linux desarrollado por Google, es gratuito y multiplataforma. **Base de datos** Colección de información organizada, la cual puede ser manipulada fácilmente. **Celular** Teléfono móvil. **Dispositivo móvil** Aparato pequeño, ligero, cómodo y portátil, con algunas capacidades de procesamiento, con memoria limitada, y capacidad de tener conexión a una red. **Drivers Programa** informático que posibilita la interacción entre el sistema operativo de algún dispositivo electrónico y un periférico o hardware. **Esquema** Hace referencia a un esquema de base de datos conformado por un conjunto de tablas, con sus respectivos campos o atributos y relaciones.
- Hardware **Conjunto de componentes que conforman la parte** material (física) de una computadora o de algún otro dispositivo electrónico.

**IDE** Entorno de desarrollo integrado.

**Interfaz**  $\frac{z}{z}$   $\frac{z}{z}$  otro. También conocida como GUI, parte de un sistema informático que sirve para interactuar con el usuario y que este pueda darle instrucciones al sistema informático.

**Internet Red** informática mundial, descentralizada, formada por la conexión directa entre computadoras mediante un protocolo especial de comunicación. El término Internet (con I mayúscula) se usa para referirse al sistema global de redes de computadoras interconectadas.

*IT* Siglas de *information technology*.

**JAVA** Es un lenguaje de programación y una plataforma informática.

**Memoria interna** Hace referencia a la memoria que es fundamental para el funcionamiento del dispositivo; la memoria interna está constituida por la memoria RAM y la memoria ROM.

**PDF** Son las siglas de "*Portable document format*", formato de documento portátil. Es un formato de almacenamiento para documentos digitales, independiente de plataformas de software.

VI

- **Periférico Aparatos o dispositivos auxiliares e independientes** conectados a la unidad central de procesamiento de una computadora.
- **Red** Es un conjunto de dispositivos interconectados entre sí a través de un dispositivo intermedio, los cuales intercambian información y comparten recursos.
- **Redundancia** Almacenamiento de los mismos datos, varias veces en diferentes lugares. Esto puede provocar incremento de trabajo, desperdicio de espacio e inconsistencia de los datos.
- **Registro** Se refiere a cada una de las filas en que se divide una tabla, conformadas por un conjunto de campos previamente definidos.
- **Relación** Hace referencia a la conexión que existe entre dos tablas o entidades en una base de datos.
- **Screenshot** Es una imagen tomada por una computadora o un teléfono inteligente que captura los elementos vistos en un monitor u otro dispositivo de salida visual.
- Servidor **Servidor Creador remoto o local que provee de servicios o** datos a otros programas presentes en computadoras cliente.
- **Sistema operativo** Es el software básico de una computadora que provee una interfaz entre el resto de programas del ordenador, los dispositivos hardware y el usuario.
- **Smartphone** Teléfono con pantalla táctil, que permite a un usuario conectarse a Internet, con capacidad de realizar actividades semejantes a las de una computadora personal.
- **Tabla** Se refiere al tipo de modelado de datos en donde se guardan los mismos; su estructura permite organizar y manipular la información.
- Usuario **Persona que hace uso de un sistema o aplicación** informática, cuenta con ciertos roles y permisos para interactuar con el sistema o aplicación.
- *Web service* Es una tecnología que utiliza un conjunto de protocolos y estándares que sirven para intercambiar datos entre aplicaciones.
- Wifi **Wifi** Conexión inalámbrica. Tecnología de transmisión de datos inalámbrica, comúnmente usada para la conexión a internet por medio de un *router* o punto de acceso, con alcance diverso que va desde 1 hasta los 30 o 40 metros.

#### **RESUMEN**

<span id="page-20-0"></span>El usuario utilizará la herramienta al darse cuenta de las ventajas que esta le proporciona, ventajas como el ahorro de tiempo, sencillez al momento de utilizarla, control de exámenes y encuestas de forma electrónica y manejo efectivo de los exámenes y las encuestas, lo cual hará que la recomiende y más usuarios se vean beneficiados con la aplicación.

Las aplicaciones son de gran importancia en la actualidad; el uso de estas ha venido a facilitar muchas de las tareas que las personas realizan, por ejemplo: buscar una dirección, comunicación a través de redes sociales, tener información actualizada en el momento en el que ocurre un suceso, entre otros.

Las aplicaciones son fáciles de utilizar, el saber que se puede realizar con una aplicación solo necesita que el usuario se ponga a indagar un poco sobre los diferentes menús para conocer las múltiples opciones; su uso es tan fácil que personas de cualquier edad son capaces de descargar, instalar y manipular una aplicación.

Esta aplicación pretende ayudar en algunos procesos educativos en la Facultad de Ingeniería, proporcionando esta útil herramienta a la comunidad docente y estudiantil.

IX

## **OBJETIVOS**

#### <span id="page-22-0"></span>**General**

Crear nuevas opciones con el uso de las herramientas tecnológicas para los procesos de evaluación y encuesta, dentro de la Facultad de Ingeniería y otras facultades.

#### **Específicos**

- 1. Proveer una nueva opción para la realización de exámenes y encuestas.
- 2. Colaborar con el mejoramiento de los procesos de evaluación y encuesta.
- 3. Incentivar a los docentes y autoridades a utilizar nuevas alternativas de evaluación y encuesta.
- 4. Mejorar el tiempo de respuesta para obtener los resultados en evaluaciones y encuestas.

#### <span id="page-23-0"></span>**Hipótesis**

Debido a la problemática que existe con el horario de algunos estudiantes para poder llegar a tiempo a algún curso, ya sea por motivo de trabajo, tránsito, enfermedad o cualquier otro motivo, se propone la realización de una aplicación que permita realizar las evaluaciones a través de un dispositivo con sistema operativo Android; esto además de la facilidad que brinda para los estudiantes proporciona una herramienta valiosa para los catedráticos ya que facilitará el proceso de evaluación.

Para la parte de las encuestas podemos ver que esta es una herramienta de mucha utilidad, ya que permite realizar mejoras en procesos o productos los cuales son de vital importancia para las empresas, en el caso de la Facultad de Ingeniería, las evaluaciones a catedráticos son de utilidad para conocer su desempeño y así mantener un buen nivel de enseñanza en la Facultad de Ingeniería. Las encuestas permiten que se tenga una mejora continua en todas las áreas de la empresa que sean evaluadas.

La aplicación permitirá la realización de estos procesos de una forma más amigable para los usuarios, además de permitir la reducción del tiempo para obtener los resultados tanto en evaluaciones como en encuestas

## **INTRODUCCIÓN**

<span id="page-24-0"></span>El uso de la tecnología facilita la realización de muchas tareas en la vida diaria; actualmente con el uso de aplicaciones se puede realizar una infinidad de cosas y optimizar procedimientos; el presente trabajo comprende parte del proceso necesario para la realización de una aplicación que tiene por objeto ayudar en el desarrollo de los procesos de evaluaciones y encuestas.

La importancia de las evaluaciones radica en que permite medir el conocimiento adquirido por los estudiantes en un área de enseñanza determinada; actualmente la mayoría de personas realiza las evaluaciones de forma presencial y proporcionando a los estudiantes temarios impresos para la realización de los mismos.

Las encuestas se utilizan para conocer diversidad de aspectos, entre ellos las preferencias de un grupo de personas; esto ayuda a una empresa o persona para la toma de decisiones importantes, lo cual incide en la mejora de productos o procesos. Al igual que las evaluaciones, las encuestas se realizan utilizando hojas de papel, en las cuales se marcan las respuestas.

Estos procesos pueden ser optimizados a través de una aplicación, por ejemplo una para el sistema operativo Android.

XIII

## **1. MARCO CONCEPTUAL**

<span id="page-26-0"></span>En la Facultad de Ingeniería de la Universidad de San Carlos de Guatemala, al igual que en muchas otras facultades, se imparten cursos en los que es necesario realizar exámenes, en los cuales no se necesita realizar procedimientos sino que se trabajan con preguntas directas o preguntas de opción múltiple.

Algunos cursos requieren que los estudiantes realicen encuestas para tener una muestra de datos que utilizan para poner en práctica los contenidos. Estos procesos se realizan en hojas de papel, que contienen las preguntas que deben ser respondidas en un temario o en alguna hoja de respuestas; este método, aunque efectivo, tiene la desventaja que la obtención de los resultados toma en algunos casos demasiado tiempo, y muchas veces es necesario conocerlos de forma inmediata para realizar acciones concretas.

Al efectuar un examen es necesario tener el resultado de las notas en el menor tiempo posible; se puede observar que muchos estudiantes han tenido el inconveniente de que las fechas de asignación de cursos están por empezar o ya han dado inicio y las notas no aparecen en el sistema; la razón puede ser que el proceso de calificación de un examen toma mucho tiempo y este proceso se hace aún más largo cuando el número de estudiantes por curso es demasiado grande.

El proceso de calificación de un examen o encuesta es una actividad que puede optimizarse con la utilización de un software que permite tener los

1

resultados de forma inmediata y mostrar la información de forma que sea fácil de interpretar.

#### <span id="page-27-0"></span>**1.1. Reseña histórica de las formas de evaluación**

Durante mucho tiempo el modo de evaluación realizado en diferentes facultades de distintas universidades del país y en muchos establecimientos es por medio de hojas de papel en donde el estudiante encuentra los enunciados o las preguntas a las cuales debe dar solución, ya sea en la misma hoja o en un cuadernillo; este método se aplica en varios cursos y laboratorios tanto para exámenes cortos como para parciales.

En el caso de las encuestas, lo que se hace es pasar una hoja de respuestas en la que se debe rellenar un círculo para marcar la respuesta correcta o en ocasiones se presentan las preguntas con diferentes tipos de respuesta, por ejemplo: selección múltiple, falso-verdadero, entre otros.

#### <span id="page-27-1"></span>**1.2. Antecedentes**

Las encuestas son usadas para la recolección de datos; estos deben tabularse para presentar la información, usualmente en forma de gráficos para facilitar su interpretación; muchos estudiantes deben realizar encuestas a lo largo de la carrera, ya sea en un curso o en el trabajo de graduación, esto con el fin de obtener información útil para la toma de decisiones en una actividad específica.

La ponderación en los diferentes cursos depende de varios factores por ejemplo: el docente, el tiempo que se tiene para impartir el curso, el número de alumnos inscritos, entre otros. Se presenta en la figura 1 un bosquejo de la ponderación utilizada usualmente en los cursos de la Facultad de Ingeniería.

<span id="page-28-0"></span>![](_page_28_Figure_1.jpeg)

Figura 1. **Ponderación de curso**

Fuente: elaboración propia, empleando gráfico SmartArt de Word 2013.

En el diagrama anterior puede observarse que una de las actividades más utilizadas durante un curso es la de evaluaciones, tanto en el curso mismo como en los laboratorios. Uno de los objetivos que se busca con la aplicación que se ha desarrollado es optimizar el proceso, reduciendo el tiempo de respuesta para obtener los resultados.

En ocasiones las encuestas son parte de las tareas realizadas durante un curso, por ejemplo los cursos de Estadística e Investigación de Operaciones las utilizan como trabajo de campo para que los estudiantes pongan en práctica el conocimiento adquirido. La parte que más lleva tiempo es la tabulación de datos debido a que es necesario revisar las encuestas una por una y analizar los resultados de cada una de las respuestas.

## <span id="page-29-0"></span>**1.2.1. Tipos de evaluación utilizados en la Facultad de Ingeniería**

Los tipos de evaluaciones que se aplican en la Facultad de Ingeniería en los cuales se puede utilizar la aplicación se detallarán a continuación:

- Diagnóstica: pretende determinar las fortalezas, capacidades, debilidades y limitaciones, tal es el caso de las pruebas básicas y específicas realizadas como requisito para ingresar a la USAC.
- Formativa: se lleva a cabo en el periodo de tiempo que se imparte un curso; es usada por los catedráticos para monitorear el aprendizaje de los estudiantes y saber si es necesario realizar cambios en el proceso de enseñanza para obtener mejores resultados. Un ejemplo de este tipo de evaluación son los exámenes parciales y cortos.
- Sumativa: se realiza al final de un curso, es útil para conocer con base en los resultados el aprendizaje adquirido por un alumno; como ejemplo pueden mencionarse los exámenes finales.

#### **1.2.2. Beneficios de usar QUIZ\_PULL**

<span id="page-30-0"></span>La aplicación presenta los datos de forma inmediata permitiendo dar a conocer a los profesores los resultados de una evaluación o encuesta. QUIZ\_PULL puede ser utilizada en cualquier tipo de evaluaciones, incluso en las que se necesita tener el procedimiento realizado por el estudiante; esto podría trabajarse por medio de las respuestas directas en donde el estudiante dejaría escrita la respuesta obtenida.

El uso de las aplicaciones Android permite un beneficio económico, dado que se evita el gasto de las impresiones de las preguntas tanto para las encuestas como para los exámenes; además se omite el uso de los cuadernillos u hojas de respuesta.

Utilizar una evaluación incentiva tanto a docentes como a estudiantes a descubrir nuevas herramientas tecnológicas que aparte de ser de gran utilidad proveen grandes beneficios. Este tipo de evaluación tiene la ventaja de que se puede acceder a ella desde cualquier lugar, siempre que se tenga un dispositivo con sistema operativo Android y acceso a Internet.

### **2. QUIZ\_PULL**

<span id="page-32-0"></span>La aplicación QUIZ\_PULL pretende brindar ayuda en los diferentes cursos de la Facultad de Ingeniería, brindando una herramienta que permita la realización de exámenes y encuestas. Esta aplicación es muy útil en casos en los que se utiliza *e-learning* como metodología de enseñanza, además de utilizarse cuando la metodología requiere la presencia de los estudiantes o cuando se realizan evaluaciones a distancia.

#### <span id="page-32-1"></span>**2.1. Descripción**

Este proyecto nace con la finalidad de brindar una herramienta tecnológica que apoye a los docentes, auxiliares y alumnos en la realización de sus diferentes tareas, facilitando procesos como la evaluación y la encuesta, además de reducir el tiempo de obtención de resultados y facilitar la interpretación de los mismos por medio de su módulo de reportes, el cual permite almacenar los resultados obtenidos en un archivo en formato PDF para el módulo de exámenes y gráficas en el módulo de encuestas.

Esta aplicación ofrece una interfaz especialmente diseñada para profesores que deseen implementar herramientas tecnológicas en sus cursos. En la figura 2 se muestra la pantalla inicial de la aplicación, la cual se muestra como la pantalla de presentación; para poder acceder a esta pantalla el usuario deberá buscar en el celular en el menú de aplicaciones instaladas un ícono similar al que se muestra en la figura 2 y presionarlo para que se abra la aplicación y así poder acceder a las opciones de trabajo que son ofrecidas por QUIZ\_PULL.

7

#### <span id="page-33-1"></span>Figura 2. **Pantalla de inicio**

![](_page_33_Picture_1.jpeg)

Fuente: S*creenshot* de la pantalla splash, tomado a la aplicación en un dispositivo móvil con sistema operativo Android.

Tanto exámenes como encuestas tienen diferentes tipos de preguntas, entre ellas preguntas de opción múltiple, de selección, pregunta directa o abierta (solo aplica para los exámenes), falso/verdadero y con respuestas sí, no o no sé.

El profesor tiene las opciones de crear, editar y eliminar exámenes y encuestas o solo manipular las preguntas de dichos elementos; se cuenta también con la opción de ver los resultados de exámenes y encuestas que ha creado y han sido respondidos por algún estudiante

#### <span id="page-33-0"></span>**2.2. Fase de desarrollo**

Debido a los diferentes cambios que se deben realizar al proyecto durante la fase de desarrollo, se decidió trabajar con una metodología por ciclos o iteraciones, ya que es un proceso de software evolutivo que permitirá realizar las mejoras propuestas en cada fase de revisión para poder optimizar los diferentes procesos con los que cuenta la aplicación.

Durante la fase de desarrollo se trabajó con el modelo espiral, el cual permite que se comprueben los conflictos que se van presentando y proporciona la facilidad de corregirlos a tiempo durante cada ciclo gracias a su enfoque evolutivo.

#### <span id="page-34-0"></span>**2.3. Módulo de evaluación del usuario profesor**

Este es uno de los principales módulos de la aplicación, aquí se realizan las evaluaciones de parte del profesor; tanto este como el estudiante manejan diferentes interfaces gráficas. Este tipo de usuario, para crear un examen, deberá ingresar tres datos que son necesarios para guardarlo.

- Nombre del examen: aquí se escribirá el nombre que el profesor desee darle al examen; este campo no tiene restricciones en el ingreso de datos, puede contener espacios, letras mayúsculas o minúsculas, símbolos o números.
- Ponderación del examen: en este campo se define el valor total del examen, este dato puede cambiar cuando se agregan más preguntas desde el menú de edición.
- Número de preguntas: desde este campo se definirá el número de preguntas que tendrá el examen, pero se cuenta con el módulo de edición desde el cual es posible escribir más. La pantalla que se muestra al usuario para guardar un examen se presenta en la figura 3.

#### <span id="page-35-0"></span>Figura 3. **Guardar examen**

![](_page_35_Picture_1.jpeg)

Fuente: S*creenshot* de la pantalla fin de examen, tomado a la aplicación en un dispositivo móvil con sistema operativo Android.

Para el módulo de evaluación se cuenta con las opciones que se describirán a continuación:

 Crear: desde esta opción se crean los exámenes; empieza su proceso desde la solicitud de los datos de un examen, en donde se dará nombre al mismo y se definirá el número de preguntas y posteriormente se trabajará con el contenido del mismo. En la figura 4 se presenta un diagrama que muestra el proceso para la realización de un examen.
### Figura 4. **Proceso de creación de un examen**

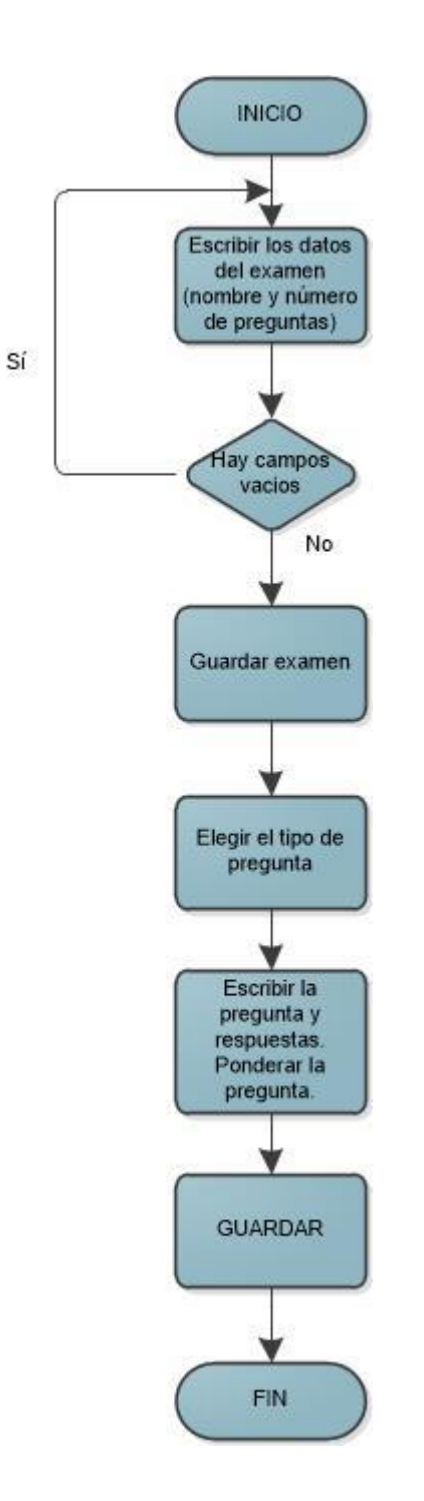

Fuente: elaboración propia, empleando el programa Microsoft Visio 2010.

En la pantalla de tipos de pregunta la cual se muestra en la figura 5, se mostrarán los diferentes tipos de preguntas que se tienen para crear un examen. En esta sección se presentan cinco tipos diferentes de preguntas, las cuales se describen a continuación:

- Pregunta de opción múltiple: crea una pregunta en la cual se permite ingresar cinco respuestas propuestas por el profesor, de las cuales puede haber más de una correcta. El profesor deberá indicar cuáles son las respuestas correctas. La respuesta se considera válida únicamente cuando se seleccionen las mismas respuestas marcadas por el profesor.
- Pregunta de selección: crea una pregunta en la cual se permite ingresar cinco respuestas propuestas por el profesor, de las cuales solo una es correcta. El profesor deberá indicar cuál es la respuesta correcta, marcando la casilla de verificación de la misma.
- Pegunta directa: crea una pregunta en la cual el profesor deberá escribir una respuesta, la cual servirá como referencia para ponderar esta pregunta.
- Falso-verdadero: crea una pregunta en la cual se presentan dos opciones de respuesta, falso y verdadero. El profesor deberá indicar cuál de las respuestas es la correcta.
- Sí-No-No sé: crea una pregunta en la cual se presentarán tres opciones de respuesta, sí, no y no sé; de las cuales el profesor deberá indicar cuál de las tres opciones es la correcta, marcando la casilla de verificación de la misma. Este tipo de pregunta solo permite seleccionar una de las respuestas.

### Figura 5. **Seleccionar el tipo de pregunta que se creará en el examen**

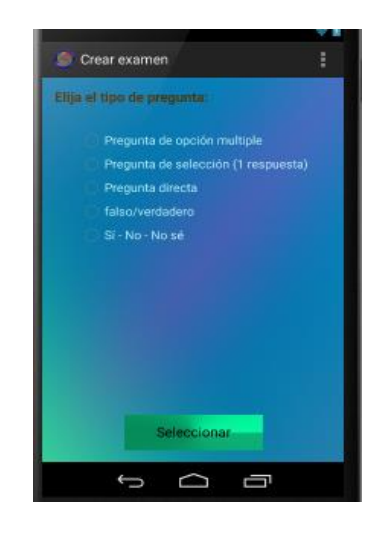

Fuente: S*creenshot* de la pantalla crear examen, tomado a la aplicación en un dispositivo móvil con sistema operativo Android.

 Editar examen: en esta sección se tienen dos opciones, editar examen o editar pregunta, como se muestra en la figura 6.

# Figura 6. **Opciones de edición examen-profesor**

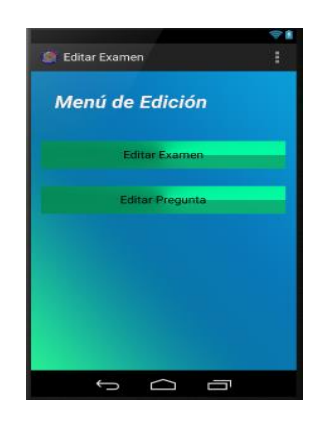

Fuente: S*creenshot* de la pantalla editar examen, tomado a la aplicación en un dispositivo móvil con sistema operativo Android.

La opción editar examen cuenta con las tres opciones siguientes:

- o Cambiar nombre: permite que se modifique el nombre del examen. Para la edición del nombre se selecciona de una lista el examen al cual se le desea cambiar el nombre, se escribe el nuevo nombre y se guardan los cambios; los mismos se verán reflejados en la lista de exámenes.
- o Agregar pregunta: esta opción permite seleccionar el número de preguntas que se añadirán al examen previamente seleccionado de una lista, una vez que se seleccionó el número de preguntas, se presenta el menú donde se elige qué tipo de pregunta se desea que complemente el examen.
- o Eliminar pregunta: se selecciona el examen del cual se desea eliminar una pregunta; una vez seleccionado se presentará un listado con las preguntas que este contiene, se escoge la pregunta que se desea quitar del examen y se procede a confirmar en el mensaje que muestra la aplicación, que se desea suprimir la pregunta.
- Editar pregunta: se tiene la posibilidad de editar el texto de la pregunta y el texto de las respuestas, así como cambiar la respuesta correcta de una pregunta. Para editar una pregunta o las respuestas de una pregunta, primero se selecciona el examen en el cual se desea realizar algún cambio; a continuación se selecciona la pregunta que se va a editar, se realizan los cambios y se guarda la información. Estos cambios se verán reflejados inmediatamente en la base de datos y en el examen que fue editado.

### Figura 7. **Editar nombre de examen**

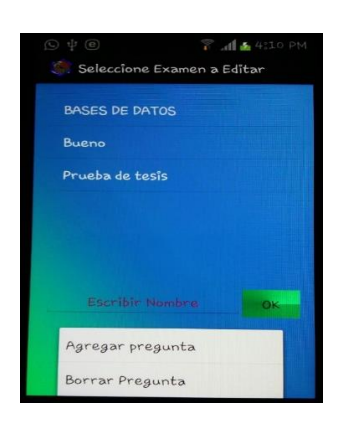

Fuente: S*creenshot* de la pantalla editar nombre de examen a editar, tomado a la aplicación en un dispositivo móvil con sistema operativo Android.

Por ejemplo, se puede ver una pantalla en la que se desea editar una pregunta de respuesta directa; en la figura se ve una pantalla donde la pregunta que se seleccionó tiene 1 respuesta. En esta pantalla se puede editar la pregunta, respuesta y cambiar los cambios. Ver la figura 8.

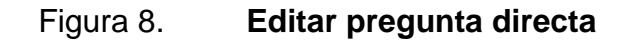

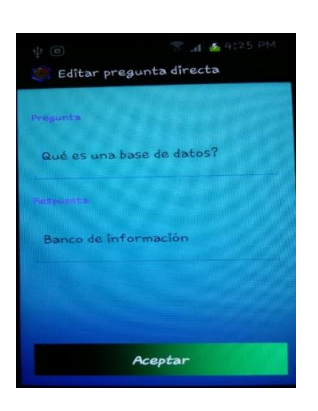

Fuente: S*creenshot* de la pantalla editar pregunta directa, tomado a la aplicación en un dispositivo móvil con sistema operativo Android.

- Eliminar: el profesor puede eliminar uno de los exámenes que haya creado; si la pantalla no muestra exámenes es porque el profesor no tiene exámenes disponibles.
- Ver resultados: los resultados se presentarán en un archivo para poder ser fácilmente interpretados; el archivo se guarda en la memoria interna del dispositivo en una carpeta llamada "Q\_P Reportes" creada por la aplicación; dentro de esta carpeta se crearán los reportes de los exámenes en formato PDF, para poder ser exportado o enviado por correo, si el profesor lo desea. Ver figura 9.

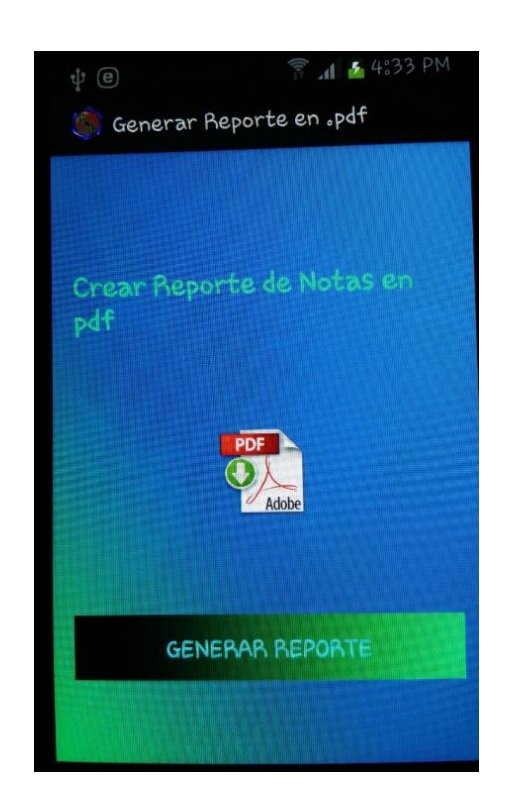

Figura 9. **Reporte de examen**

Fuente: S*crenshot* de la pantalla generar reporte en pdf, tomado a la aplicación en un dispositivo móvil con sistema operativo Android.

Todas las opciones que un usuario profesor tiene se encuentran en una sola actividad (*activity*); para facilidad del usuario se presenta el listado de opciones, las cuales le permitirán ingresar a los diferentes módulos dentro de la plataforma. En la figura 10 se presenta la vista de la interfaz que muestra las diferentes opciones con las que cuenta el usuario profesor.

### Figura 10. **Opciones de examen-profesor**

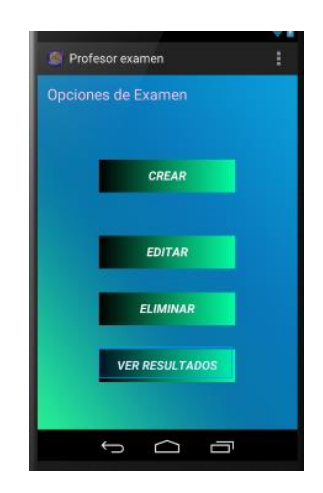

Fuente: S*creenshot* de la pantalla profesor examen, tomado a la aplicación en un dispositivo móvil con sistema operativo Android.

Este estilo solo deberán utilizarlo si por error eliminan el título de una de las páginas preliminares; o bien, si desean utilizarlo para los títulos de anexos y apéndices.

### **2.4. Módulo de examen del usuario estudiante**

En esta parte de la aplicación no hay opciones de crear, editar o eliminar. Desde este módulo solo se podrá responder a las preguntas que existan en un examen.

Este módulo maneja la GUI del estudiante; la interfaz es un poco más limitada que la del profesor, ya que desde aquí únicamente se realizarán las evaluaciones diseñadas por un usuario profesor.

Un estudiante puede realizar una evaluación únicamente si conoce el código del examen, el cual debe ser proporcionado por el profesor que realizó la prueba.

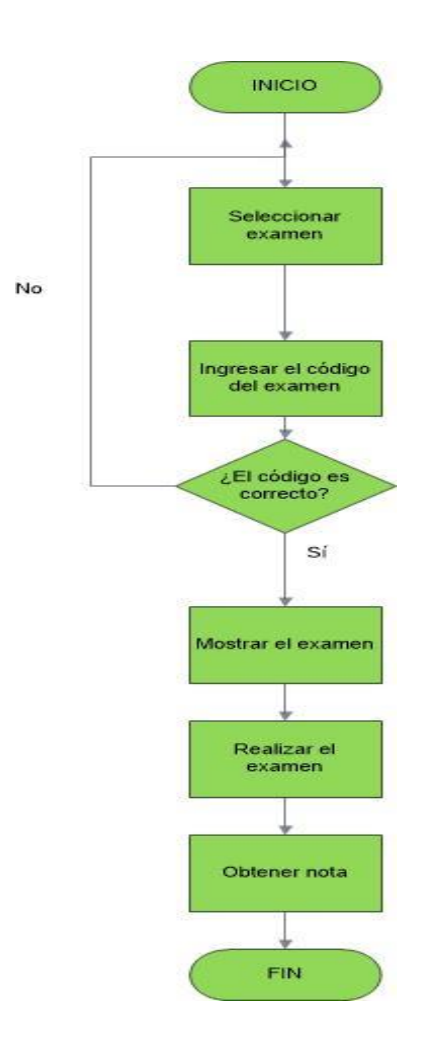

Figura 11. **Proceso para realizar evaluación estudiante**

Fuente: elaboración propia, empleando el programa Microsoft Visio 2010.

### **2.5. Módulo de encuesta del usuario profesor**

Este es otro de los principales módulos de la aplicación; aquí se realizan las encuestas. Tanto el profesor como el estudiante manejan diferentes interfaces gráficas; para crear una encuesta el profesor deberá ingresar dos datos que son necesarios para guardar el examen.

- Nombre de la encuesta: aquí se escribirá el nombre que el profesor desee darle a dicha encuesta.
- Número de preguntas: desde este campo se definirá el número de preguntas que tendrá la encuesta.

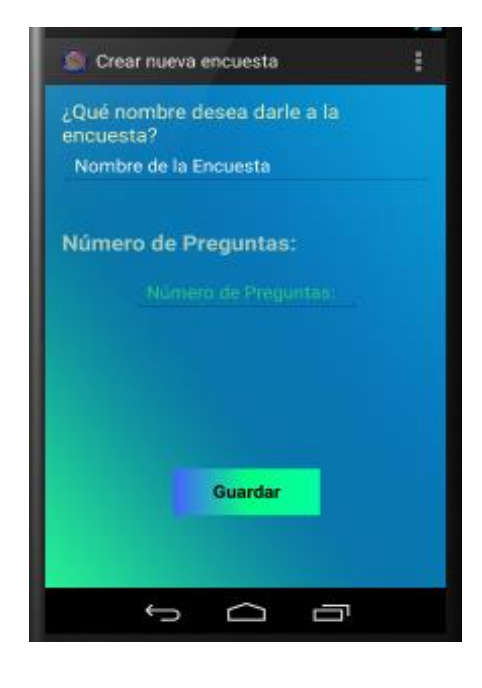

### Figura 12. **Guardar encuesta**

Fuente: S*creenshot* de la pantalla crear nueva encuesta, tomado a la aplicación en un dispositivo móvil con sistema operativo Android.

Al igual que un examen, una encuesta ofrece diferentes opciones en la parte de creación y diseño, las cuales se describirán a continuación:

- Crear: desde esta opción se crean las encuestas y los diferentes tipos de preguntas que se pueden elaborar en una encuesta se trabajan desde esta sección. Cuenta con cuatro diferentes tipos de preguntas, las cuales se describen a continuación:
	- o Pregunta de opción múltiple: crea una pregunta en la cual se permite ingresar cinco respuestas propuestas por el profesor, de las cuales puede haber más de una correcta. El profesor deberá indicar cuáles son las respuestas correctas.
	- o Pregunta de selección: crea una pregunta en la cual se permite ingresar cinco respuestas propuestas por el profesor, de las cuales solo una es correcta. El profesor deberá indicar cuál es la respuesta correcta.
	- o Falso-verdadero: crea una pregunta en la cual se presentan dos opciones de respuesta, falso y verdadero. El profesor deberá indicar cuál de las respuestas es la correcta.
	- o Sí, No, No sé: crea una pregunta en la cual se presentarán tres opciones de respuesta, Sí, No y No sé. El profesor deberá indicar cuál de las tres opciones es la correcta.

En la encuesta no se trabajó pregunta directa porque es necesario tener más de una respuesta para la comparación de resultados.

# Figura 13. **Selección de preguntas para la encuesta**

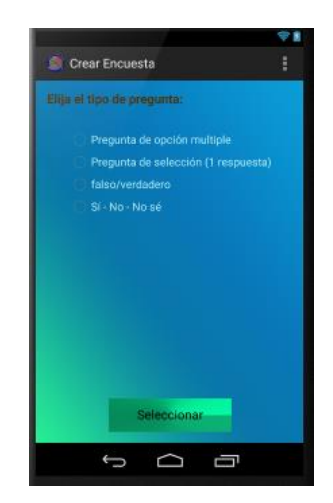

Fuente: S*creenshot* de la pantalla crear encuesta, tomado a la aplicación en un dispositivo móvil con sistema operativo Android.

 Editar encuesta: en esta sección se tienen dos opciones, editar encuesta o pregunta.

# Figura 14. **Opciones de edición encuesta-profesor**

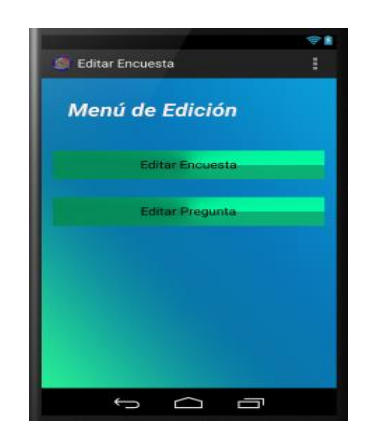

Fuente: S*creenshot* de la pantalla editar encuesta tomado a la aplicación en un dispositivo móvil con sistema operativo Android.

La opción editar encuesta cuenta con las tres opciones siguientes:

- o Cambiar nombre: permite que se modifique el nombre de una encuesta. Para la edición del nombre de la encuesta se selecciona de una lista la encuesta a la cual se desea cambiar el nombre, se escribe el nuevo nombre y se guardan los cambios, estos se verán reflejados en la lista de encuestas.
- o Agregar pregunta: esta opción permite seleccionar el número de preguntas que se añadirán a una encuesta determinada, previamente seleccionada de una lista; una vez que se seleccionó el número de preguntas, se presenta el menú donde se elige qué tipo de pregunta se desea que complemente el examen. Este menú presenta cuatro opciones: pregunta de selección, de opción múltiple, de falso o verdadero y pregunta con respuesta sí, no, no sé.

# Figura 15. **Agregar preguntas a una encuesta**

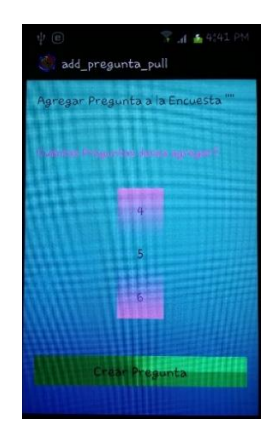

Fuente: S*creenshot* de la pantalla *add pregunta pull,* tomado a la aplicación en un dispositivo móvil con sistema operativo Android.

o Eliminar pregunta: se selecciona la encuesta de la cual se desea eliminar una pregunta; una vez seleccionada se presentará un listado con las preguntas que esta contenga; se escoge la pregunta que se desea quitar de la encuesta y se procede a confirmar en el mensaje que se desea suprimir la pregunta.

#### Figura 16. **Eliminar pregunta de una encuesta**

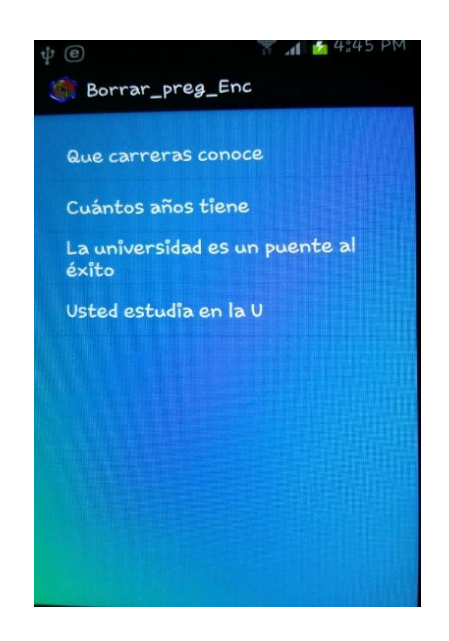

Fuente: S*creenshot* de la pantalla borrar preg enc, tomado a la aplicación en un dispositivo móvil con sistema operativo Android.

o Editar pregunta: se tiene la posibilidad de editar el texto de la pregunta y el texto de las respuestas de una pregunta de selección o de opción múltiple. Para editar una pregunta o las respuestas de una pregunta, primero se elige el examen en el cual se desea realizar algún cambio; a continuación se selecciona la pregunta que se va a editar, se realizan los cambios y se guarda la información.

# Figura 17. **Editar nombre de encuesta**

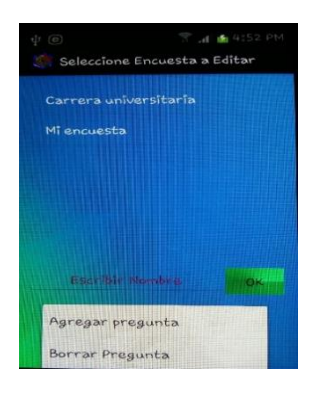

Fuente: S*creenshot* de la pantalla seleccione encuesta a editar, tomado a la aplicación en un dispositivo móvil con sistema operativo Android.

> Por ejemplo si se desea hacer cambios en una pregunta de opción múltiple, en el *Activity* se cargará la pregunta con sus respectivas respuestas, se procede a realizar el cambio ya sea en la pregunta, respuestas o ambas y para que el cambio no se pierda se presiona el botón "Guardar".

# Figura 18. **Editar pregunta de opción múltiple**

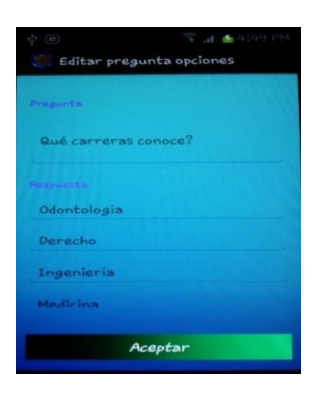

Fuente: S*creenshot* de la pantalla editar pregunta opciones tomado a la aplicación en un dispositivo móvil con sistema operativo Android.

- Eliminar: el profesor puede eliminar una de las encuestas que haya creado. Si la pantalla no muestra ningún resultado es porque el profesor no tiene encuestas disponibles; para poder visualizar alguna encuesta deberá crear una.
- Ver resultados: este módulo permite visualizar los resultados obtenidos por cada pregunta a través de una gráfica. La aplicación tiene las opciones de mostrar los resultados a través de una gráfica de pie y de barras. Los gráficos permitirán al profesor tener una mejor visión de los resultados de cada encuesta. Para ver el resultado, primero se debe elegir la encuesta que se desea trabajar, se selecciona la pregunta de la cual se pretende ver el resultado y se escoge el tipo de gráfico; se cargará una gráfica para poder apreciar de forma amigable los resultados de cada pregunta.

### Figura 19. **Resultado gráfico de pie de una pregunta**

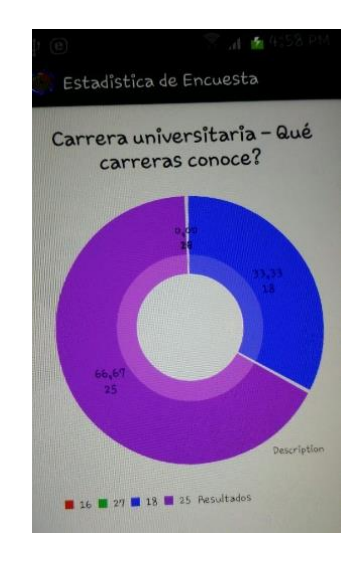

Fuente: S*creenshot* de la pantalla estadística de encuesta, tomado a la aplicación en un dispositivo móvil con sistema operativo Android.

La segunda opción para mostrar los resultados de una pregunta en una encuesta es por medio de un gráfico de barras.

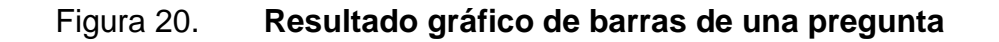

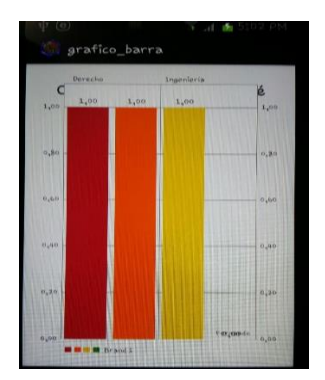

Fuente: S*creenshot* de la pantalla gráfico barra, tomado a la aplicación en un dispositivo móvil con sistema operativo Android.

Todas las opciones para creación, edición, eliminación y muestra de resultados para una encuesta se encuentran en una misma pantalla.

# Figura 21. **Opciones de encuesta profesor**

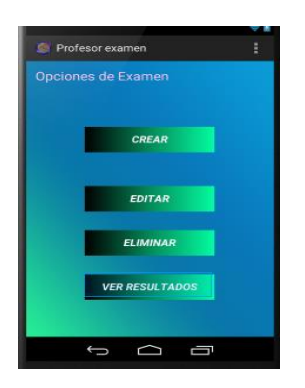

Fuente: S*crcenshot* de la pantalla profesor examen, tomado a la aplicación en un dispositivo móvil con sistema operativo Android.

Este estilo solo deberán utilizarlo si por error eliminan el título de una de las páginas preliminares; o bien, si desean utilizarlo para los títulos de anexos y apéndices.

#### **2.6. Módulo de encuesta del usuario estudiante**

Este módulo maneja la GUI del estudiante para la realización de encuestas; la interfaz es un poco más limitada que la del profesor, ya que desde aquí únicamente se realizarán las encuestas diseñadas por un usuario profesor.

Un estudiante puede realizar una encuesta únicamente si conoce el código de la misma, el cual debe ser proporcionado por el profesor que realizó la encuesta. En la figura 22 se muestra el diagrama de flujo.

#### Figura 22. **Proceso para realizar encuesta-estudiante**

No

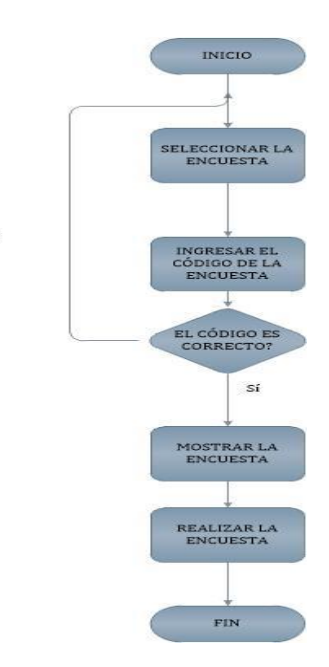

Fuente: elaboración propia, empleando el programa Microsoft Visio 2010.

### **2.7. Roles de usuario**

Para acceder a los módulos de la aplicación es necesario tener un usuario creado. Existen dos tipos de usuario, los cuales serán descritos a continuación:

- Profesor: este usuario es el que puede crear exámenes y encuestas, el que podrá ver los resultados obtenidos tanto de los exámenes como de las encuestas; además, es el único que podrá editar o eliminar un examen o encuesta creada por él.
- Estudiante: este tipo de usuario podrá responder las preguntas de un examen o una encuesta. Para realizar un examen o encuesta, un estudiante deberá conocer el código de la misma, el cual deberá ser proporcionado por el profesor.

#### **2.8. Presentación de datos**

El profesor podrá visualizar los datos de una encuesta a través de una gráfica de pie (gráfica de pastel). Esta gráfica se presenta por cada una de las preguntas de la encuesta. En el caso de los exámenes, la información se presentará en una tabla en donde se mostrará el nombre del alumno que realizó el examen, su correo electrónico y la nota que obtuvo.

# **3. ESTRATEGIA DE LA SOLUCIÓN**

A continuación se explicarán los métodos que permitieron dar solución a la problemática, que dio la pauta para trabajar esta aplicación.

#### **3.1. Clasificación de los usuarios**

En la aplicación se manejan 2 tipos de usuarios, cada uno de ellos utiliza una interfaz de usuario diferente, con funciones distintas. Los procesos realizados por cada uno de ellos son:

- Usuario profesor: es el encargado de la administración de exámenes y encuestas; desde este usuario será posible la creación de nuevos exámenes y encuestas, edición y eliminación de los mismos. Es el único que puede ver los resultados obtenidos de los exámenes que han sido contestados.
- Usuario estudiante: desde este tipo de usuario se permite responder un examen o una encuesta; es necesario mencionar que, para que un estudiante pueda ingresar a la aplicación es indispensable que haya creado previamente su usuario.

La creación de un usuario se puede observar en la figura siguiente. Existe una pestaña para la creación de nuevos usuarios la cual solicitará algunos datos para su creación; una vez ingresados los datos se presiona el botón registrar y el usuario necesitará regresar a la pestaña "Iniciar sesión" para responder exámenes o encuestas.

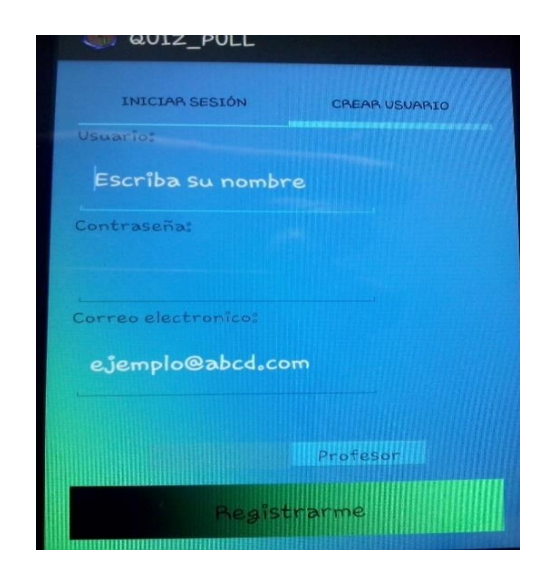

# Figura 23. **Creación de un nuevo usuario**

Fuente: S*creenshot* de la pantalla quiz\_pull, tomado a la aplicación en un dispositivo móvil con sistema operativo Android.

# **3.1.1. Clase de información que requiere cada usuario**

Un nuevo usuario necesitará llenar tres campos y elegir el tipo de usuario que utilizará para poder crear su usuario de forma satisfactoria.

- Usuario: el campo usuario es el nombre que identificará a una persona en la aplicación; este dato le permitirá acceder a la cuenta previamente creada. En el caso de un usuario estudiante, este dato es el que lo identificará en las pruebas realizadas; el profesor verá la información de este campo en los resultados de los exámenes.
- Contraseña: el campo contraseña es el dato que el usuario define, el cual debe ser solo de su conocimiento; esto le permitirá acceder a su cuenta junto con el campo usuario.
- Correo electrónico: este dato se almacena en la base de datos y forma parte de la información que un usuario posee.
- Tipo de usuario: el tipo de usuario se elige desde aquí; el tipo depende de, si se desea una cuenta para la realización de examen y encuestas o solo responder a alguno de ellos.

### **3.2. Finalidad del sistema**

Proporcionar una opción tecnológica para la realización de exámenes y encuestas.

### **3.2.1. Propósito de la aplicación**

Desarrollar una aplicación para que todos los estudiantes de la Facultad de Ingeniería de la Universidad de San Carlos de Guatemala que sean a su vez usuarios de la plataforma Android, puedan tener acceso a una aplicación que les permita realizar encuestas y exámenes de una manera más sencilla y rápida. Así como facilitarles la obtención de resultados que devienen de esas encuestas y exámenes.

# **3.2.2. Ventajas de usar aplicaciones para evaluación y encuesta**

- Permite al catedrático universitario realizar exámenes de una manera sencilla, haciendo uso de la tecnología.
- Ahorra recursos materiales debido a que no se hace utilización del papel.
- Ahorra tiempo al momento de obtener el resultado de las encuestas y de los exámenes, ya que es la aplicación la que califica.
- Permite que el catedrático universitario tenga un mejor control respecto de la evolución que tiene cada alumno en el desarrollo del curso que imparte.
- Desarrolla en el alumno la objetividad, ya que las respuestas tienen que ser concisas y claras.

#### **3.3. Identificación de módulos**

Se tienen dos módulos distintos, que aunque parecen ser similares, tienen funciones adicionales.

#### **3.4. Exámenes**

Las evaluaciones tienen por finalidad medir el conocimiento de un estudiante; esta tarea se realiza por lo menos 3 veces en cada curso de la Facultad de Ingeniería. Esta tarea suele ser muy complicada si la calificación de una evaluación es de forma manual y el número de preguntas es muy amplio. El tiempo de espera de un estudiante para conocer el resultado de la evaluación muchas veces se prolonga demasiado.

El problema de la obtención y minimización del tiempo de espera para conocer los resultados, se puede erradicar si se trabaja con una aplicación que permita que dicha tarea se realice de forma inmediata y además puede ser consultada desde un teléfono celular que contenga el sistema operativo Android.

32

La aplicación realizada soluciona este problema, además de permitir que un estudiante puede evaluarse desde cualquier lugar; por ejemplo, si un estudiante por motivos de salud no puede asistir a una evaluación presencial, puede examinarse desde un lugar siempre que posea acceso a internet y un dispositivo con sistema operativo Android donde puede instalar la aplicación.

#### **3.5. Encuestas**

El proceso de mejora para una institución o un proceso conlleva una investigación de campo, la cual permite conocer datos sobre la satisfacción o insatisfacción de un usuario; para esto existen diferentes métodos que permiten conocer esta información.

Uno de las más comunes es la encuesta. La tarea más ardua de realizar al implementar esta metodología es la tabulación de los datos, por ejemplo, en el caso de las encuestas que se realizan para conocer si un producto es de agrado a los usuarios, es necesario formular las preguntas, imprimir las encuestas, ir al lugar donde se decidió que estaría la población que sería evaluada, tabular los datos y procesar la información para poder ver los resultados de forma más simple al ojo humano (gráficos).

La aplicación permite saber los resultados de forma inmediata; esto ayuda a una organización o persona a que el tiempo en la toma de decisiones sea el menor posible.

#### **3.6. Identificación y definición de procesos**

Se tienen diferentes procesos, los cuales permiten el óptimo funcionamiento de la aplicación. Algunos ya han sido optimizados de manera

33

eficiente pudiendo serlo aún más en un futuro si se encuentra el algoritmo apropiado. Los procesos de esta aplicación se describen a continuación:

 Crear usuario: proceso que permitirá que un usuario tenga su cuenta en el sistema. Ver la figura 24.

Figura 24. **Algoritmo para la creación de un usuario**

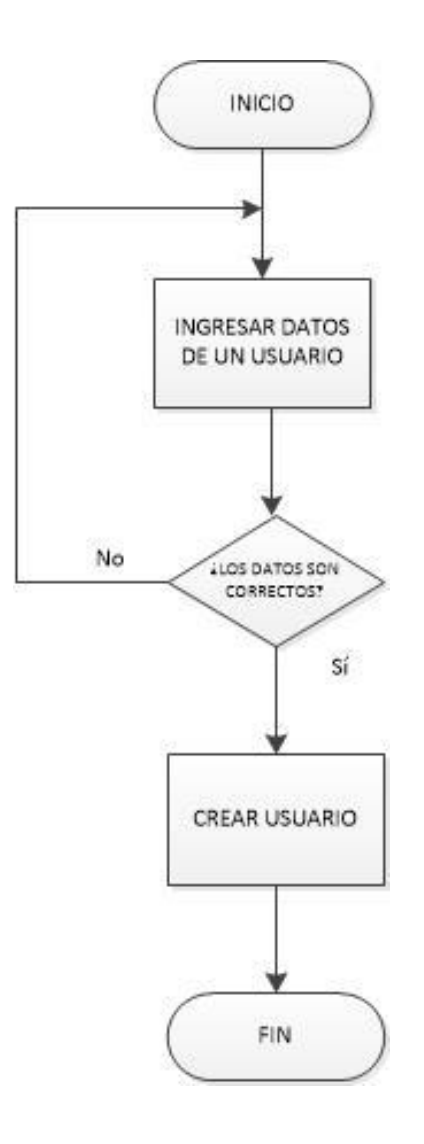

Fuente: elaboración propia, empleando el programa Microsoft Visio 2010.

 Iniciar sesión: ingresar a la cuenta de usuario existente en la base de datos.

Figura 25. **Algoritmo para inicio de sesión**

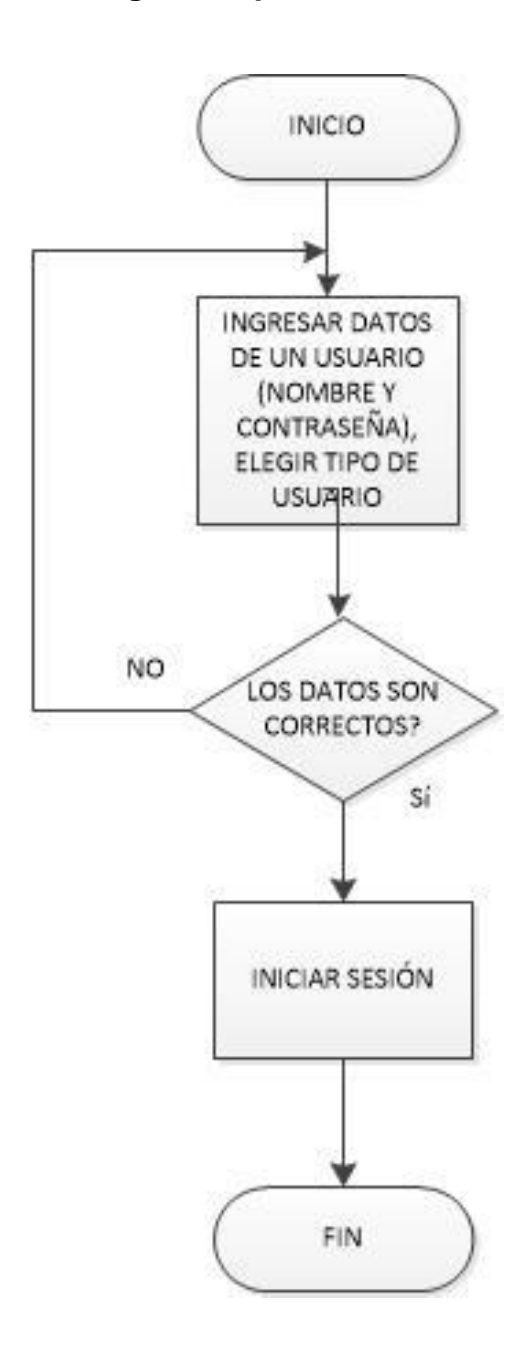

Fuente: elaboración propia, empleando el programa Microsoft Visio 2010.

 Crear examen: en este proceso se realiza la creación de un examen, estableciendo el nombre, número de preguntas y el valor del mismo.

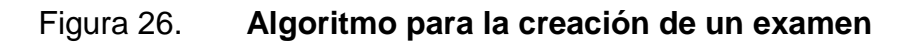

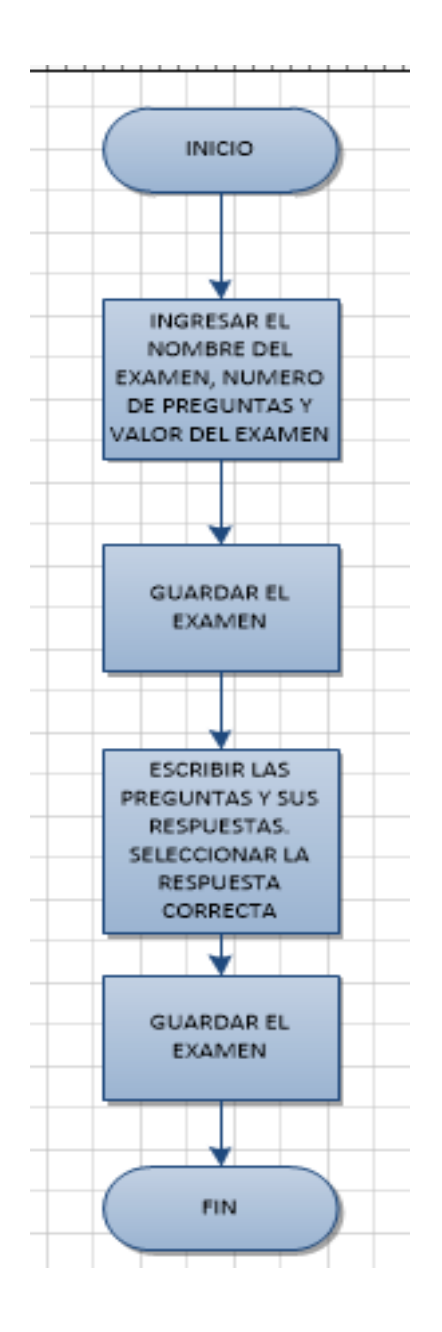

Fuente: elaboración propia, empleando el programa Microsoft Visio 2010.

 Editar nombre de examen: aquí se permite la edición de un examen que ha sido creado y guardado por un profesor.

Figura 27. **Algoritmo para editar el nombre de un examen**

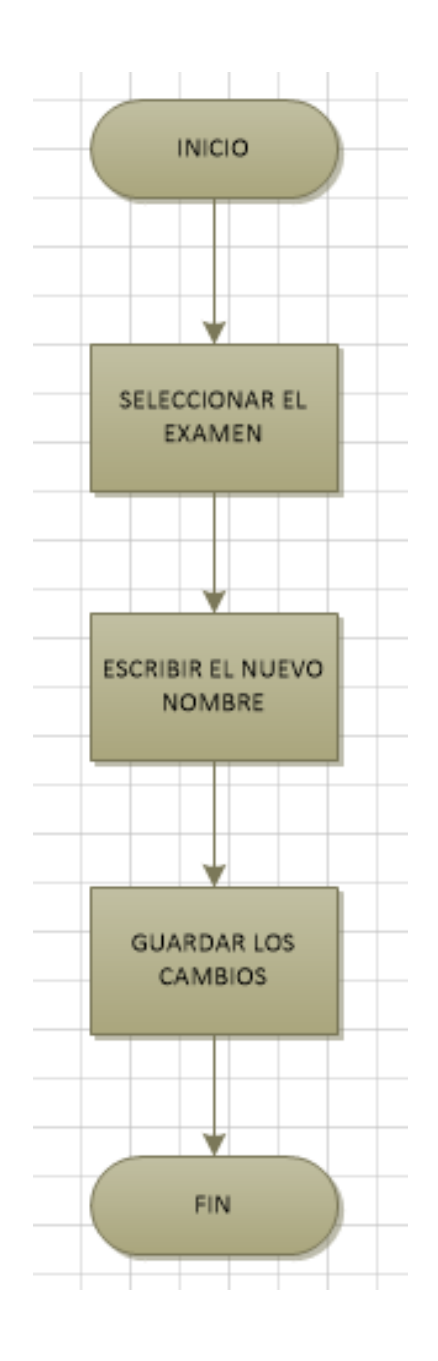

Fuente: elaboración propia, empleando el programa Microsoft Visio 2010.

 Editar preguntas y respuestas de un examen: el contenido de un examen puede editarse en este proceso, pudiendo modificar el texto de una pregunta y sus respuestas.

### Figura 28. **Algoritmo para editar una pregunta y sus respuestas**

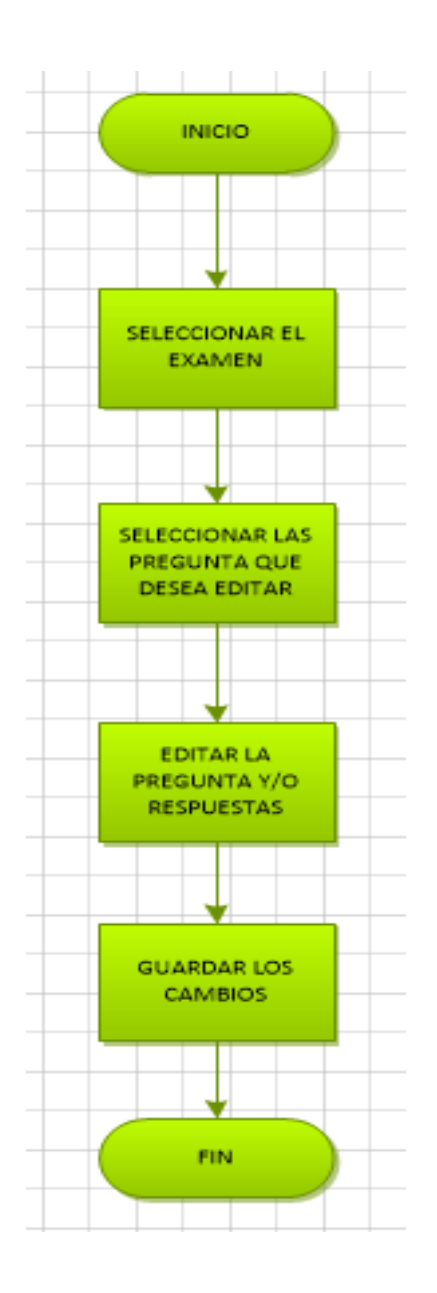

Fuente: elaboración propia, empleando el programa Microsoft Visio 2010.

 Eliminar examen: se elimina de forma permanente el examen que ha sido seleccionado.

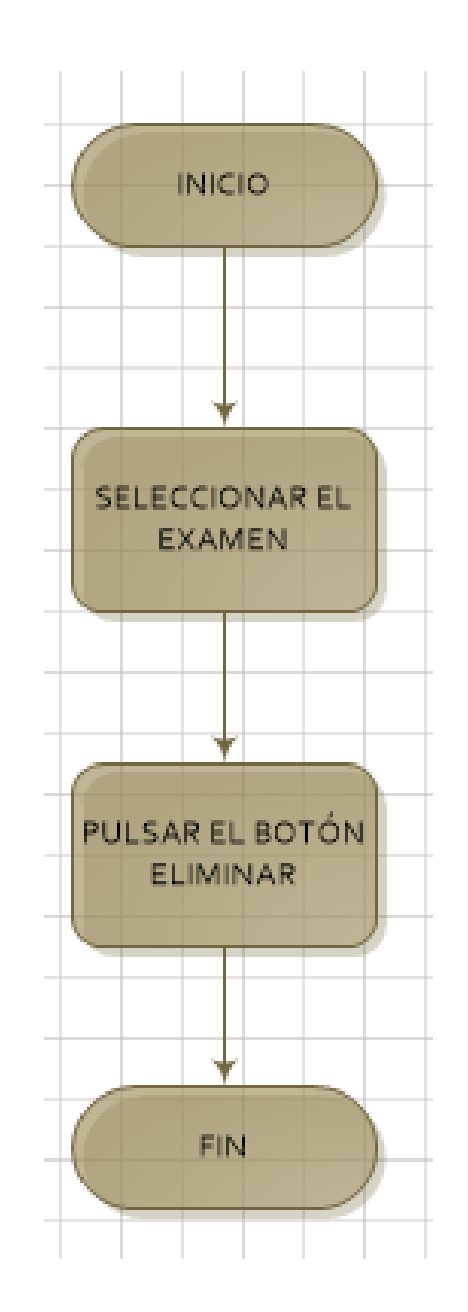

Figura 29. **Algoritmo eliminar examen**

Fuente: elaboración propia, empleando el programa Microsoft Visio 2010.

 Ver resultados de un examen: muestra una tabla con la información de las evaluaciones realizadas a los estudiantes.

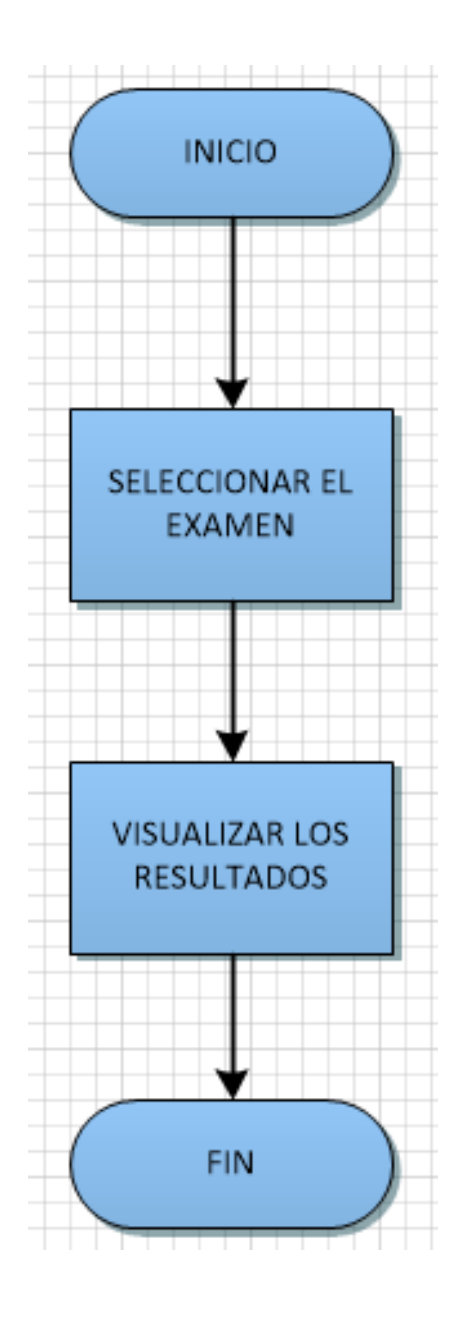

Figura 30. **Algoritmo ver resultados**

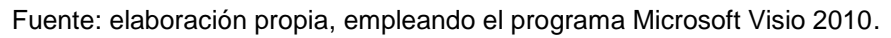

 Crear encuesta: en este proceso se realiza la creación de una encuesta, estableciendo el nombre y número de preguntas; se selecciona el tipo de preguntas que tendrá y se guarda.

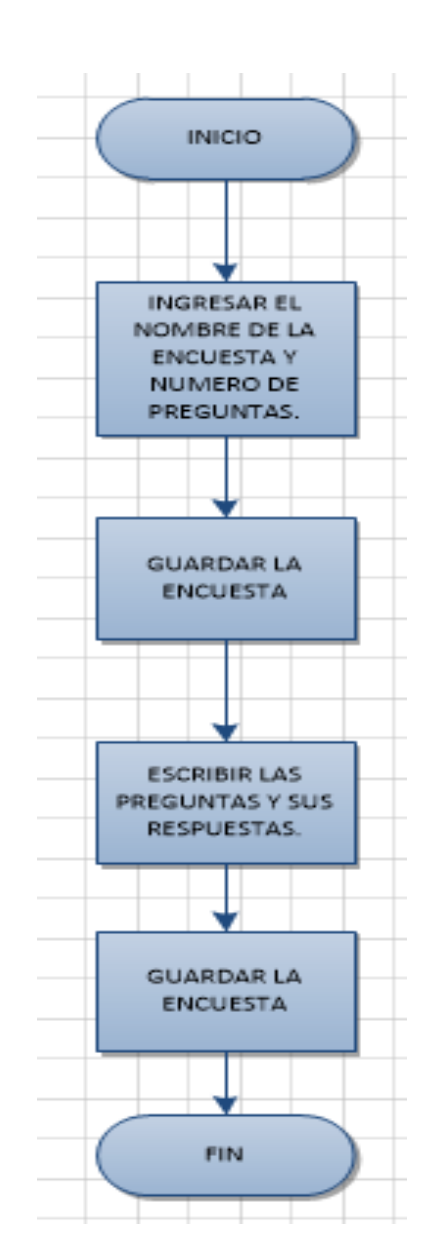

Figura 31. **Algoritmo crear encuesta**

Fuente: elaboración propia, empleando el programa Microsoft Visio 2010.

 Editar nombre de encuesta: permite cambiar el nombre de una encuesta que se encuentra en la base de datos.

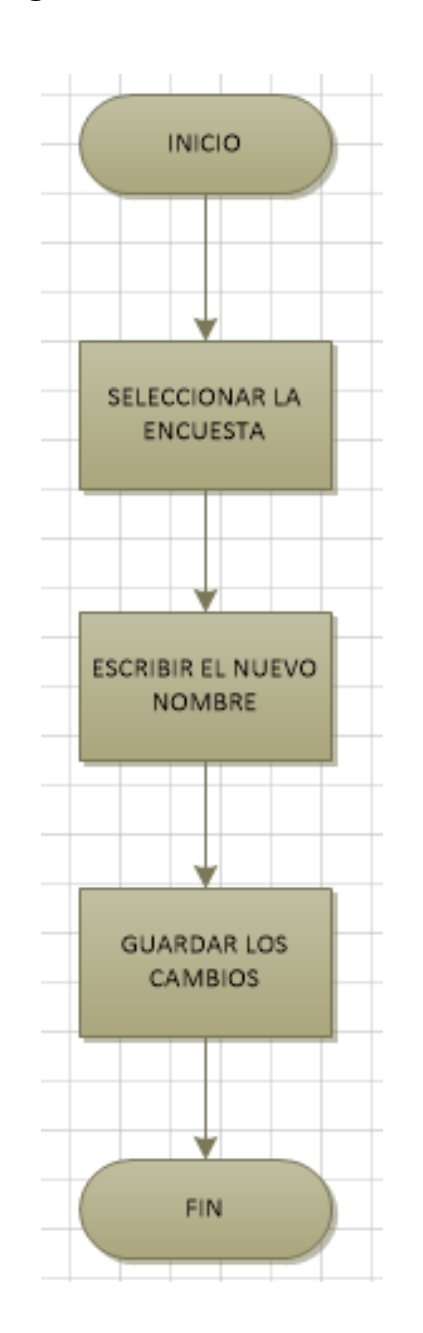

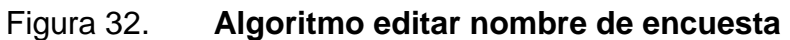

Fuente: elaboración propia, empleando el programa Microsoft Visio 2010.

 Editar pregunta y respuestas de una encuesta: en este proceso se puede cambiar el texto de una pregunta y de las respuestas de opción múltiple o selección.

# Figura 33. **Algoritmo editar preguntas y respuestas de una encuesta**

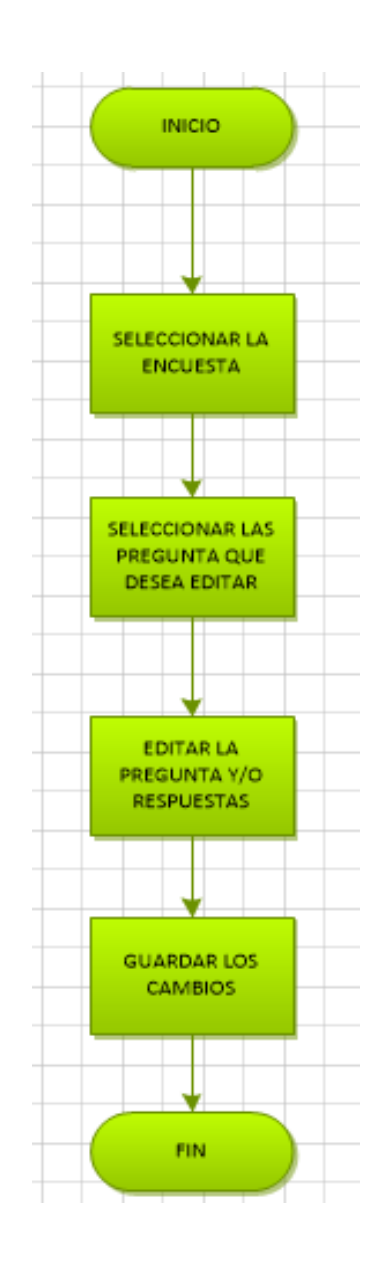

Fuente: elaboración propia, empleando el programa Microsoft Visio 2010.

 Eliminar encuesta: elimina de la base de datos una encuesta. Una vez eliminada, no hay opción de recuperarla.

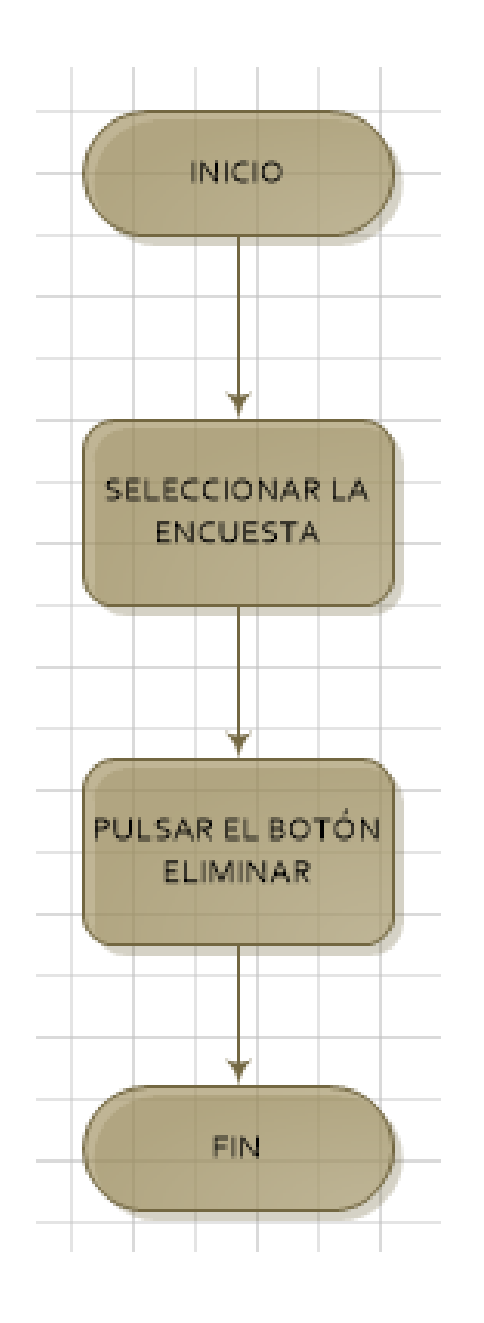

Figura 34. **Algoritmo eliminar encuesta**

Fuente: elaboración propia, empleando el programa Microsoft Visio 2010.

 Ver resultados de una encuesta: permite visualizar los resultados obtenidos de las encuestas que han sido respondidas.

Figura 35. **Algoritmo ver resultados de una encuesta**

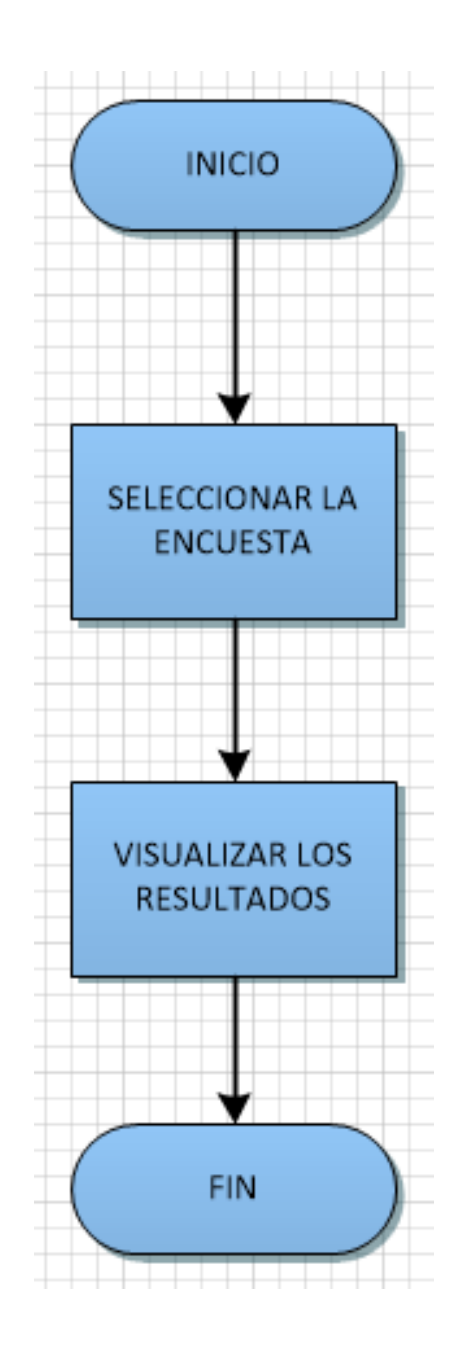

Fuente: elaboración propia, empleando el programa Microsoft Visio 2010.

### **3.7. Recursos**

En la tabla siguiente se dan a conocer los recursos utilizados durante la realización de la aplicación.

Tabla I. **Recursos utilizados**

| <b>TIPO DE RECURSO</b> | <b>DETALLE</b>                                                                                                    |
|------------------------|----------------------------------------------------------------------------------------------------|
| Hardware               | Equipo de computación para el desarrollo<br>$\bullet$<br>de sistemas configurados.<br>Teléfono celular o tablet con sistema<br>$\bullet$<br>operativo Android versión 4.1.2 o<br>posterior.<br>Conexión de Internet para el equipo de<br>$\bullet$<br>computación para el teléfono celular.<br>Impresora. |
| Software               | IDE para el desarrollo de aplicación<br>$\bullet$<br>Android (Android studio).<br>DBMS PGAdmin III.<br>Servidor XAMPP para la administración<br>$\bullet$<br>de la conexión Web.                                                                                                    |
| Tiempo                 | meses (10 horas semanales<br>9<br>aproximadamente, tomando en cuenta<br>los cambios que se realizaron después<br>de las revisiones de tesis).                                                                                                    |
| Recurso humano         | • Asesor de tesis.<br>Estudiante de la carrera de Ingeniería en<br>$\bullet$<br>Ciencias y Sistemas.                                                                                                    |

Fuente: elaboración propia, utilizando el programa Microsoft Word 2013.
#### **3.8. Costos**

En esta tabla se proporciona el costo estimado durante la realización de la tesis.

## **CATEGORÍA DESCRIPCIÓN COSTO MENSUAL COSTO SEMESTRAL** Servicio Diseño de la herramienta **Q 1 200,00 Material** Papelería y útiles que se utilizaron en la recopilación **Q 500,00** Equipo Pago de equipo de trabajo **Q 2 000,00** Servicios **Pago de luz** Q 100,00 **Q 900,00** Servicios Pago de servicio de Internet Q 100,00 **Q 900,00** Contingencias Dos por ciento sobre el total **Q 110,00 TOTAL Q 5 610,00**

### Tabla II. **Costos**

Fuente: elaboración propia, utilizando el programa Microsoft Word 2013.

# **4. ANÁLISIS**

A continuación se explican los métodos que permitieron dar solución a la problemática, que dio la pauta para trabajar esta aplicación.

### **4.1. Modelo de datos**

El modelo de entidad relación de la base de datos consta de cinco tablas. Este modelo se trabajó en PGAdmin III, para ser manipulado con el gestor de bases de datos postgreSQL; a continuación se muestra el diagrama ER:

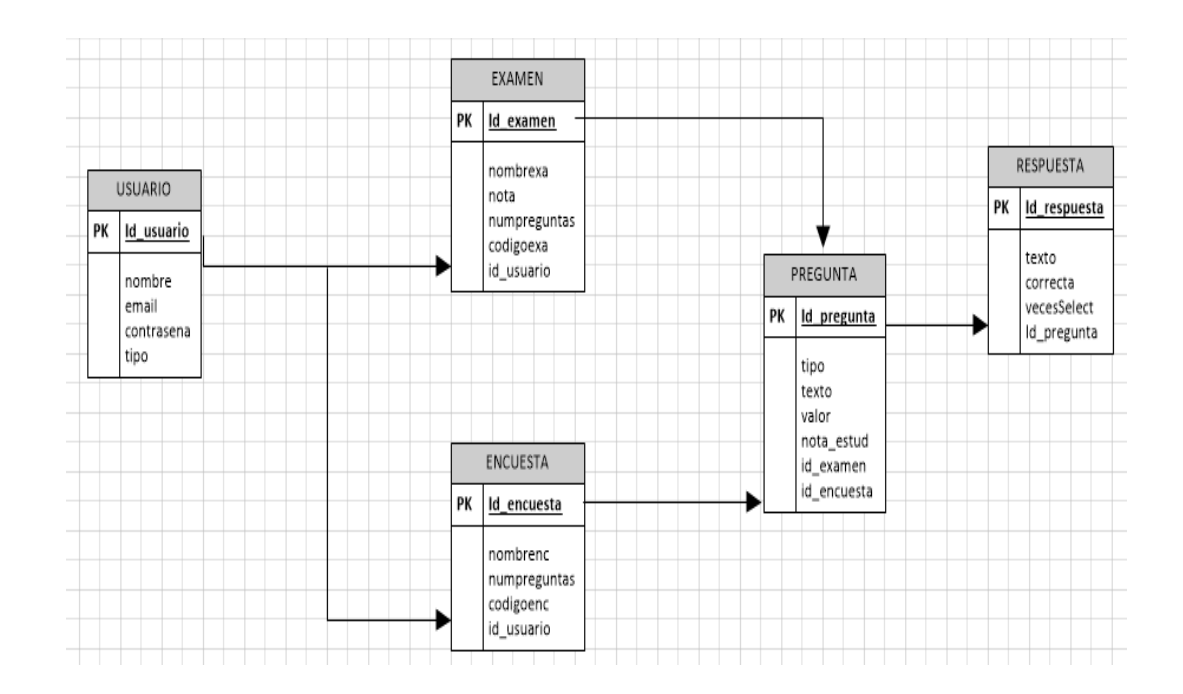

Figura 36. **Modelo entidad de relación**

Fuente: elaboración propia, empleando el programa Microsoft Visio 2010.

#### **4.2. Definición de las entidades**

Este modelo ER (entidad de relación) aunque es un modelo sencillo se acopla perfectamente a la aplicación: A continuación se describen cada una de las tablas de este modelo.

- Usuario: esta tabla contiene todos los datos de un usuario, ya sea un profesor o un estudiante.
- Examen: la tabla examen contiene los datos de un examen, tanto los exámenes creados por un profesor, como los respondidos por un alumno.
- Encuesta: la tabla encuesta contiene los datos de una encuesta, tanto las que han sido creadas por un profesor, como las que han sido respondidas por un estudiante.
- Pregunta: esta tabla almacena todos los tipos de preguntas relacionadas con las encuestas y exámenes.
- Respuesta: en esta tabla se almacenan las respuestas pertenecientes a los exámenes y encuestas.

#### **4.3. Tipo de dato de los atributos**

Los tipos de datos que se utilizaron para los atributos en las tablas de este modelo de entidad de relación, se describen a continuación:

- INTEGER: las claves primarias y llaves foráneas de cada una de las tablas y los identificadores son tipos de datos INTEGER para poder facilitar la tarea de la asignación de las llaves.
- VARCHAR: todos los datos como nombres, textos de pregunta y respuestas, usuario, contraseña y códigos de examen y encuestas son de tipo VARCHAR, pero en cada uno de ellos cambia la longitud de caracteres.
- BOOLEAN: este tipo de dato se utilizó en el campo vecesSelect de la tabla respuesta; este permitirá saber el número de veces que una respuesta ha sido seleccionado por cada estudiante en cada una de las encuestas realizadas.

## **4.4. Lógica de la solución**

Para el manejo de la aplicación se trabajó el siguiente esquema.

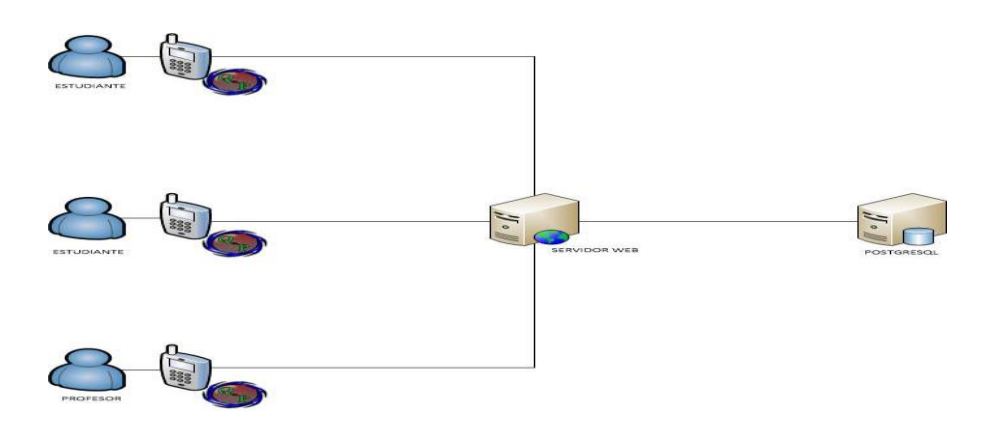

Figura 37. **Esquema de la solución**

Fuente: elaboración propia, empleando el programa Microsoft Visio 2010.

Para la creación y el funcionamiento correcto de la aplicación se utilizó lo siguiente:

- Servidor de base de datos: este permitirá almacenar la base de datos, así como realizar la administración a la DB. Este servidor permite el acceso a varios usuarios de forma simultánea y garantiza la seguridad e integridad de los datos.
- Base de datos postgreSQL: es el banco de datos que permite almacenar datos de forma estructurada, existen diferentes programas que permiten administrar una base de datos. Las pruebas de la aplicación se realizaron en un servidor de bases de datos local.
- Servidor Web XAMPP: es una distribución gratuita que permite la instalación de varios programas; los utilizados para las pruebas de la aplicación fueron PHP y Apache.
- *Web services*: se utilizaron servicios web para la conexión de la aplicación con la base de datos. Un servicio web permitirá la conexión de una aplicación desarrollada en cualquier lenguaje de programación con la base de datos. Estos servicios web fueron desarrollados utilizando el lenguaje PHP, y son ejecutados por medio del servidor web Apache.
- Aplicación Android: esta aplicación fue desarrollada utilizando el IDE(*Integrated Development Environment*) Android *studio*; para las pruebas se empleó un dispositivo físico con sistema operativo Android 4.1.2.; para poder utilizar la aplicación el sistema operativo en el que se instala la misma puede ser una versión posterior al utilizado para las pruebas.

#### **4.5. Metodología de desarrollo para la realización de la App**

TAM ayuda a conocer si una tecnología va a ser utilizada de manera óptima; es necesario identificar las variables externas que influyen de manera directa en la utilidad y la facilidad de uso percibidas por los usuarios de la aplicación y determinar la relación que guardan con el resultado del uso de las tecnologías.

El modelo de aceptación tecnológica, TAM, desarrollado por Davis en 1989, es el más aceptado por los estudiosos de las TIC, porque ha sido efectivo cuando se ha probado para predecir su uso.

Este modelo se utiliza para predecir el uso de las TIC, basándose en dos características principales:

- Utilidad percibida (*Perceived usefulness*): la utilidad percibida (PU) se refiere al grado en que una persona cree que usando un sistema en particular mejorará su desempeño en el trabajo, y la facilidad de uso percibida.
- Facilidad de uso percibida (*Perceived ease of use*): la facilidad de uso percibida (PEOU) señala hasta qué grado una persona cree que usando un sistema en particular realizará menos esfuerzo para desempeñar sus tareas.

Para el presente trabajo se utilizará la metodología de Investigación-Acción la cual es una investigación cualitativa, que estudia en profundidad un problema de la realidad que vive un determinado grupo de personas.

## **5. DISEÑO**

A continuación se explica por qué se toma la decisión de realizar una aplicación móvil para el sistema operativo Android.

#### **5.1. Análisis de la solución**

Para que la aplicación funcione correctamente se necesita de un acceso a internet desde el dispositivo móvil, ya que los datos son dinámicos; la conexión puede realizarse por medio de wifi o plan de datos.

La arquitectura de red utilizada permitirá que varias personas puedan acceder a los datos que se encuentran en el servidor de base de datos a través de sus dispositivos móviles con sistema operativo Android, los cuales contarán con la aplicación QUIZ\_PULL instalada para poder manipular los datos.

Por ser Android el sistema operativo líder para dispositivos móviles, se diseñó la App para estos dispositivos; con el *link* de descarga es posible obtener el instalador de esta aplicación; se debe ejecutar este archivo en el dispositivo para que la aplicación quede instalada en el móvil.

La aplicación se pensó para dispositivos móviles por el hecho de que el mayor porcentaje de la población estudiantil ya cuenta con un dispositivo móvil y la gran mayoría de ellos con sistema operativo Android. Alrededor del 93 % de la población estudiantil se conecta a Internet desde su *smartphone* o dispositivo móvil por lo menos una vez al día. Información importante de conocer para el desarrollo de aplicaciones móviles se presenta en la siguiente gráfica. Esta

55

aplicación nativa está diseñada para que siempre haya acceso a la información de los usuarios.

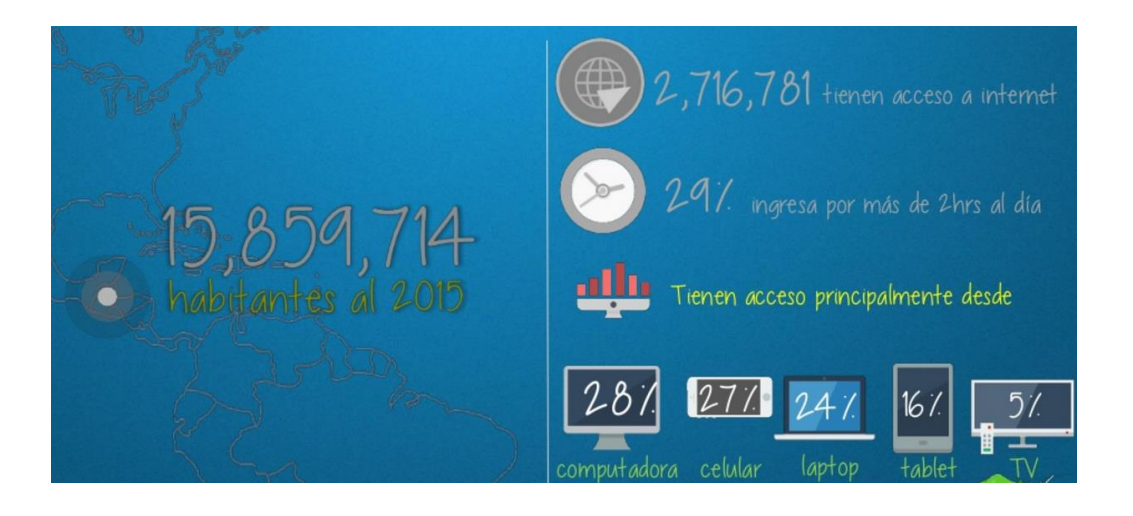

### Figura 38. **Acceso a Internet desde dispositivos**

Fuente: *Estadísticas digitales*. [http://es.slideshare.net/DAGORVEL/estadsticas-digitales](http://es.slideshare.net/DAGORVEL/estadsticas-digitales-guatemala-2015)[guatemala-2015.](http://es.slideshare.net/DAGORVEL/estadsticas-digitales-guatemala-2015) Consulta: noviembre de 2015.

### **5.2. Aplicación con información dinámica**

El contenido que se maneja en la aplicación es dinámico ya que puede cambiar constantemente la información. Se encuentra alojada en un servidor de bases de datos PostgreSQL, al cual se accede cuando la aplicación muestra determinada pantalla y descarga o actualiza alguna información.

La información de la base de datos se accede por medio de un script el cual está escrito en el lenguaje servidor PHP que se conecta a la base de datos y genera un archivo XML que regresa a la aplicación.

# **CONCLUSIONES**

- 1. Esta aplicación permitirá que pueda mejorarse el proceso de evaluación y encuesta en los cursos de la Facultad de Ingeniería, por ser una aplicación que no se centra en un solo grupo de docentes y estudiantes, además de su facilidad para implementarse. Esta aplicación puede ser fácilmente utilizada en cualquier otra facultad.
- 2. El fácil acceso a la aplicación permitirá a los estudiantes que tengan alguna complicación para llegar a un salón a examinarse por motivo de trabajo, salud o cualquier otro inconveniente, que lo puedan hacer sin ningún problema.
- 3. El proceso de encuesta se podrá realizar de forma sencilla, simplemente indicando a los usuarios el nombre de la aplicación que deben descargar; además de darles el nombre de la encuesta y el código de la misma.
- 4. En la actualidad, la mayor parte de la población estudiantil tiene acceso a internet y a un teléfono inteligente, por lo que adquirir e instalar esta App será muy sencillo para cualquier estudiante.

## **RECOMENDACIONES**

- 1. Con el auge de las tecnologías de información es importante que tanto a docentes como estudiantes implementen nuevas herramientas para mantenerse a la vanguardia de la tecnología. Esta aplicación, además de facilitar el proceso de evaluación, ayuda a impulsar el deseo de conocer más herramientas como esta, que ayuden en las tareas diarias de la enseñanza.
- 2. Promover e incentivar el cambio en procesos tradicionales implementados todavía en la Facultad de Ingeniería, que aunque son eficientes, pueden optimizarse por medio de tecnologías de información, las cuales permiten la mejora tanto en tiempos de respuesta como en eficiencia de estos procesos.
- 3. Mejorar el tiempo para la obtención de resultados resulta fácil con el uso de un programa que realice las operaciones de forma inmediata.

## **BIBLIOGRAFÍA**

- 1. DEITEL, Paul; DEITEL, Harvey. *Java cómo programar.* 7a ed. México: Pearson Educación, 2008. 1389 p.
- 2. NAYAK, Ranjan. *Android development tutorial for beginners* [en línea]. <http://techblogon.com/android-development-tutorial-forbeginners/>. [Consulta: septiembre de 2015].
- 3. NOLASCO, Jonathan. *Gráficos estadísticos android* [en línea]. <http://doapps.me/blog/graficos-estadisticos-android/>. [Consulta: septiembre de 2015].
- 4. SILBERSCHATZ, Abraham; KORTH, Henry. *Database system concepts.* 6a ed. New York: McGraw-Hill, 2006. 910 p.
- 5. SUJOY, Paul. *Pro SQL server 2008 replication*. United States of America: Apress, 2009. 80 p.